# **APLIKASI MULTIMEDIA EDUKASI PERAKITAN KOMPUTER BERBASIS SIMULASI 3D**

# **TUGAS AKHIR**

**Diajukan sebagai Salah Satu Syarat Untuk Memperoleh Gelar Sarjana Jurusan Teknik Informatika**

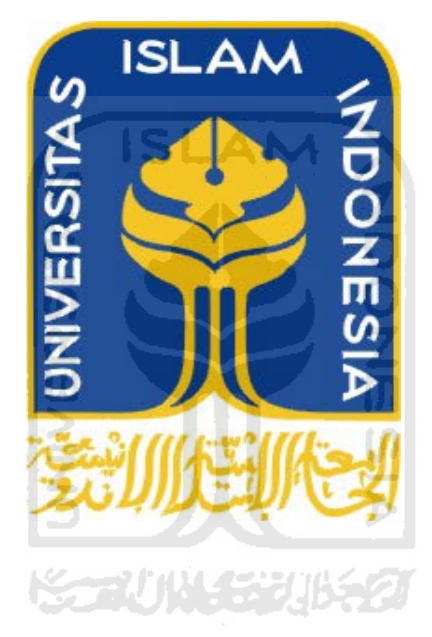

**Oleh :**

**Nama : Citra Adhista No. Mahasiswa : 06 523 224**

**JURUSAN TEKNIK INFORMATIKA FAKULTAS TEKNOLOGI INDUSTRI UNIVERSITAS ISLAM INDONESIA YOGYAKARTA 2011**

# **LEMBAR PENGESAHAN PEMBIMBING**

# APLIKASI MULTIMEDIA EDUKASI PERAKITAN **KOMPUTER BERBASIS SIMULASI 3D**

## **TUGAS AKHIR**

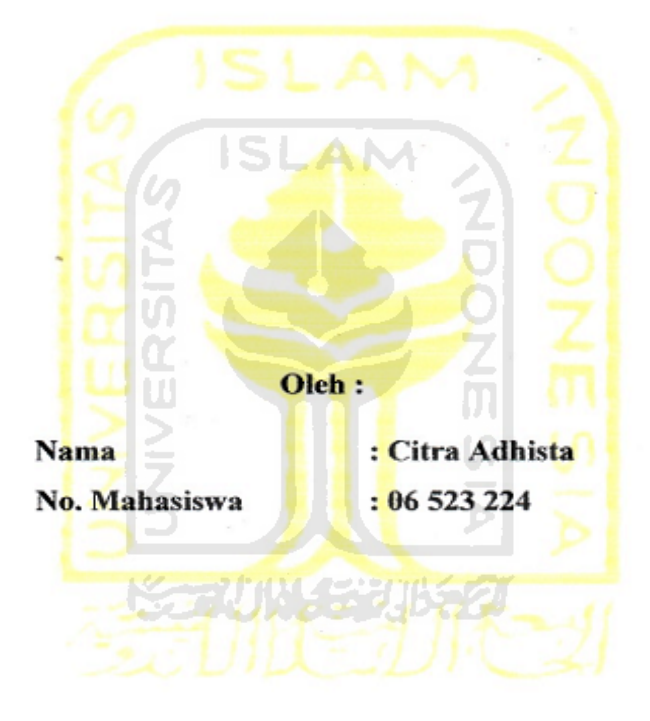

Yogyakarta, 10 Maret 2011

Pembimbing

Affan Mahtarami, S. Kom., M.T.

# **LEMBAR PENGESAHAN PENGUJI**

# APLIKASI MULTIMEDIA EDUKASI PERAKITAN **KOMPUTER BERBASIS SIMULASI 3D**

# **TUGAS AKHIR**

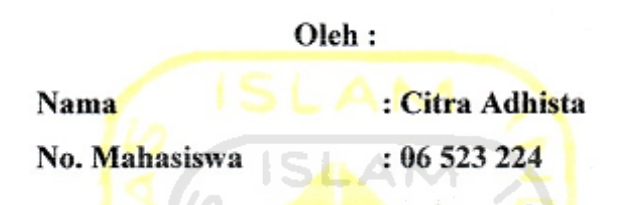

Telah Dipertahankan di Depan Sidang Penguji Sebagai Salah Satu Syarat Untuk Memperoleh Gelar Sarjana Teknik Informatika Fakultas Fakultas Teknologi Industri Universitas Islam Indonesia

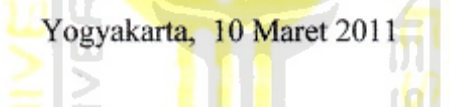

**Tim Penguji** 

Affan Mahtarami, S. Kom., MT Ketua

Yudi Prayudi, S.Si., M.Kom Anggota I

Syarif Hidayat, S.Kom., MIT Anggota II

Mengetahui, Ketua Jurusan Teknik Informatika Universitas Islam Indonesia

Prayudi, S.Si, M.Kom.

# *Sebuah persembahan untuk mereka yang benar-benar ada disekitar…*

*Kehadirat Allah SWT atas anugrah dan rahmat yang engkau berikan kepada ku, atas raga yang Engkau titipkan kepadaku, atas Ridho dan Karunia yang Engkau Sertakan dilangkah Hidupku, Sungguh, Aku Bersyukur Kepada-Mu.*

*Serta kepada junjungan kita Nabi Besar Muhammad SAW.*

*Yang Tercinta kedua Orang Tua ku, Bapak H. Subandri,S.sos dan Ibu Hj. Rita Asyanti, Beribu-ribu terima kasih mungkin tak akan pernah cukup untuk membalas semua yg telah diberikan, Terima Kasih atas segalanya, doa, dukungan, didikan, kasih sayang yang tak terhingga serta ajaran-ajaran yang selalu kalian tunjukkan untukku.*

*Semoga kebaikan dan keselamatan di dunia dan akhirat akan selalu Allah SWT berikan, karena aku tak akan pernah sanggup untuk membalas semua kebaikan kalian.*

*Buat Tante ku, Tante nte,Tante len,Tante war,Tante yanti Terima Kasih buat nasehat-nasehat, semangat, dukungan, dan doa yang telah diberikan.*

*Yang Tersayang Adek-adeku, Agung,Via dan Tari, Terima Kasih buat semuanya, atas semangat dan doa yang diberikan*

*Yang Tersayang Adek-adek Sepupuku, Randi, Een, Kiki,Dendi Terima Kasih buat semuanya, atas semangt yang diberikan ooo iya Dimas dan Dio jangan banyak maen dan nakal.*

*Anak –anak Kos, Terutama buat Mas Yayak yang telah ikhlas dan rela mengajarkan flash dengan sabar dan jelas*

*Buat teman-teman SMA. Iwan,Dedex,Aji, Yudi, Didit terimak kasih atas dukungan dan semangatnya..*

*Serta semua pihak yang tidak dapat disebutkan satu persatu yang telah membantu hingga laporan tugas akhir ini dapat terselesaikan. Terima Kasih dari yang terdalam terucap dan semoga kebaikan kalian mendapat balasan yang setimpal dari Yang Maha Kuasa.*

# **MOTTO**

*" Orang- orang yang beriman dan hati mereka menjadi tentram dengan mengingat Allah, Ingatlah hanya dengan mengingat Allah hati mereka menjadi tentram. "* 

*( QS : Ar-Ra'd : 28 )* 

*"..... sesungguhnya setelah kesulitan tersimpan sebuah kemudahan"*

*( QS. Al Insyiroh : 6 )*

*" Berhentilah jangan salah gunakan, kehebatan ilmu pengetahuan untuk menghancurkan"*

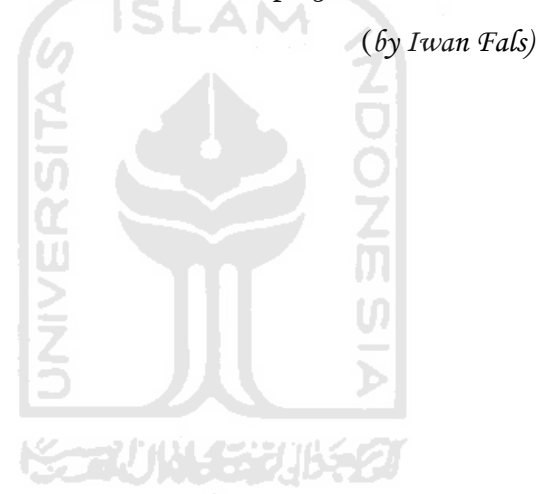

## **KATA PENGANTAR**

بشـــــوالله الرَّحْمٰنِ) الرَّحِـــــــــدِّمِ

*Assalamu'alaikum. Wr. Wb* 

Dengan mengucapkan Alhamdulillah, puji dan syukur kehadirat Allah SWT yang telah melimpahkan rahmat dan hidayah-Nya, sehingga penulis dapat menyelesaikan tugas akhir ini, yang berjudul "**Aplikasi Multimedia Edukasi Perakitan Komputer Berbasis Simulasi 3D"** dengan baik**.** 

Laporan tugas akhir ini disusun untuk melengkapi salah satu syarat guna memperoleh gelar Sarjana Teknik Informatika pada Universitas Islam Indonesia dan atas apa yang telah diajarkan selama perkuliahan baik teori maupun praktek, disamping laporan itu sendiri yang merupakan rangkaian kegiatan yang harus dilakukan setelah tugas akhir ini selesai.

Penulisan dan penyelesaian tugas akhir ini tidak lepas dari saran, bimbingan, dukungan serta bantuan dari berbagai pihak. Untuk itu pada kesempatan kali ini penulis menyampaikan ucapan terimakasih kepada :

- 1. Allah SWT. Atas segala hidayah, barokah dan taufiq-Nya
- 2. Bapak Yudi Prayudi, S.Si.,M.Kom., selaku Ketua Jurusan Teknik Informatika.
- **3.** Bapak Affan Mahtarami,S.Kom.,M.T, selaku Dosen Pembimbing Tugas Akhir. Terima kasih atas segala bantuan, dukungan, dan pengetahuannya yang telah diberikan kepada penulis dalam penyusunan skripsi ini.
- 4. Kedua orang tua ku, Bapak H. Subandri,S.sos dan Ibu Hj. Rita Asyanti yang selalu melimpahkan kasih sayang yang tulus, doa yang tiada hentihentinya, serta dukungan yang begitu besar dalam kehidupanku.
- 5. Adek-adekku tercinta Agung,Via dan Tari atas dukungan dan bantuannya.

6. Semua pihak yang telah membantu dalam pembuatan hingga terselesaikannya tugas akhir ini, yang tidak dapat penulis sebutkan satu persatu.

Akhir kata dengan ketulusan hati penulis panjatkan doa semoga apa yang telah mereka berikan dengan keikhlasan, mendapat pahala yang setimpal dari Allah SWT. Penulis menyadari dalam penulisan laporan tugas akhir ini masih jauh dari sempurna, karena keterbatasan kemampuan dan pengalaman. Penulis mengharapkan saran dan kritik yang bersifat membangun untuk memperbaiki tugas akhir ini semoga dapat bermanfaat bagi penulis khususnya dan pembaca pada umumnya.

*Wassalamu'alaikum Wr. Wb* 

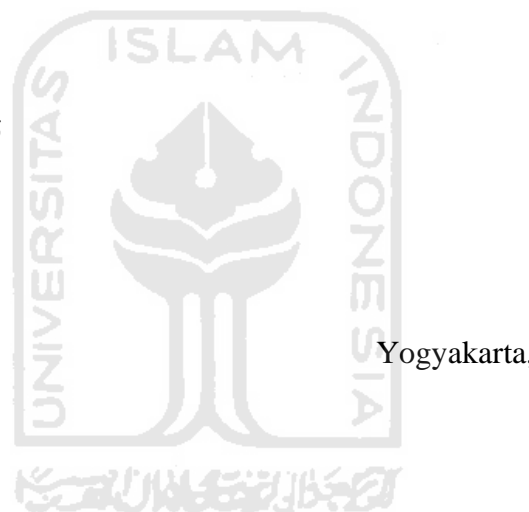

Yogyakarta, 10 Maret 2011

Citra Adhista

**SARI**

Multimedia memungkinkan pemakaian komputer untuk mendapatkan output dalam bentuk yang lebih banyak dari media grafis. Pemakai dapat memperoleh informasi dalam bentuk teks, gambar, animasi, dan suara. Aplikasi Multimedia Edukasi Perakitan Komputer Berbasis Simulasi 3D ini dibuat agar dapat memenuhi sebagai sebuah aplikasi program yang memberikan informasi tentang bagaimana sebuah komputer dirakit dan dapat menyampaikan informasi umum mengenai komputer.

Aplikasi ini diharapkan dapat menjembatani dalam mencari informasi mengenai komputer di berbagai media, seperti buku, majalah, televisi dan internet. Metode perancangan sistem pada aplikasi ini menggunakan diagram HIPO (*Hierarchy plus Input Proses Output*). Sedangkan dalam perancangan bagian antarmuka, dibangun dengan menggunakan perangkat lunak Adobe Flash CS 3 Professional, dan pada simulasi dibangun dengan menggunakan 3D Studio Max 9.

Aplikasi Multimedia Edukasi Perakitan Komputer Berbasis Simulasi 3D ini memiliki menu komputer yang berisi informasi umum mengenai komputer, seperti pengertian komputer, klasifikasi komputer, bagian komputer, proses preakitan, simulasi perakitan komputer, galeri foto dan video, dan info tentang sipembuat aplikasi. Melalui Aplikasi Multimedia Edukasi Perakitan Komputer Berbasis Simulasi 3D ini diperoleh suatu kesimpulan bahwa sistem ini cukup mampu menyampaikan informasi kepada mahasiswa masyarakat umum .

Keyword : *Multimedia, Komputer*

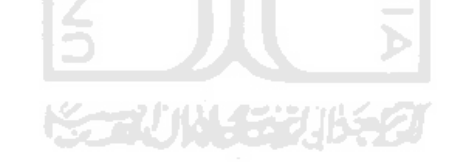

# **TAKARIR**

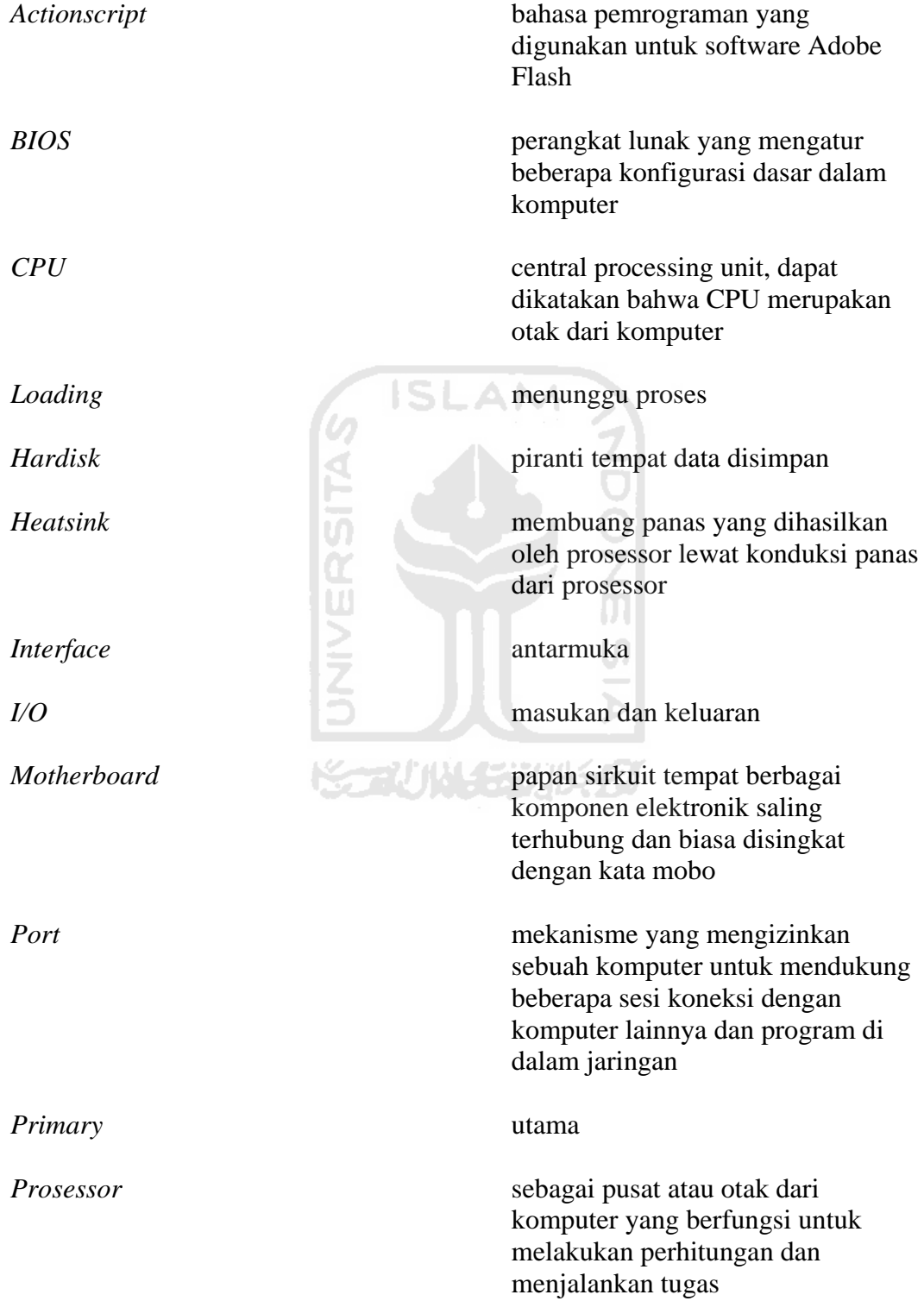

*Power Supply* pencatu daya atau sebuah piranti [elektronika](http://id.wikipedia.org/wiki/Elektronika) yang berguna sebagai sumber daya untuk piranti lain.  $Secondary$ *Slot* ruang atau tempat komponen di letakan. *VGA* video graphics accelerator *atau* kartu

grafis

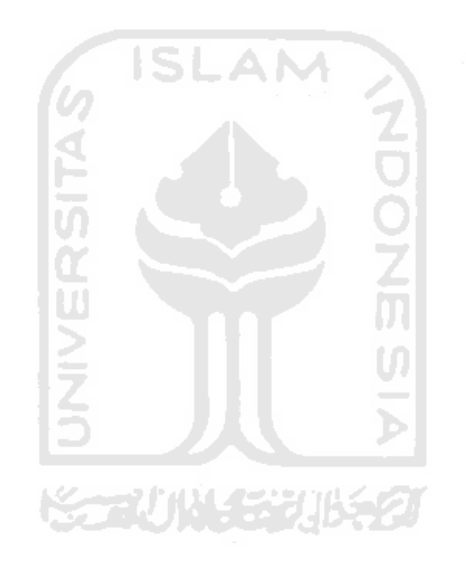

# **DAFTAR ISI**

<span id="page-10-0"></span>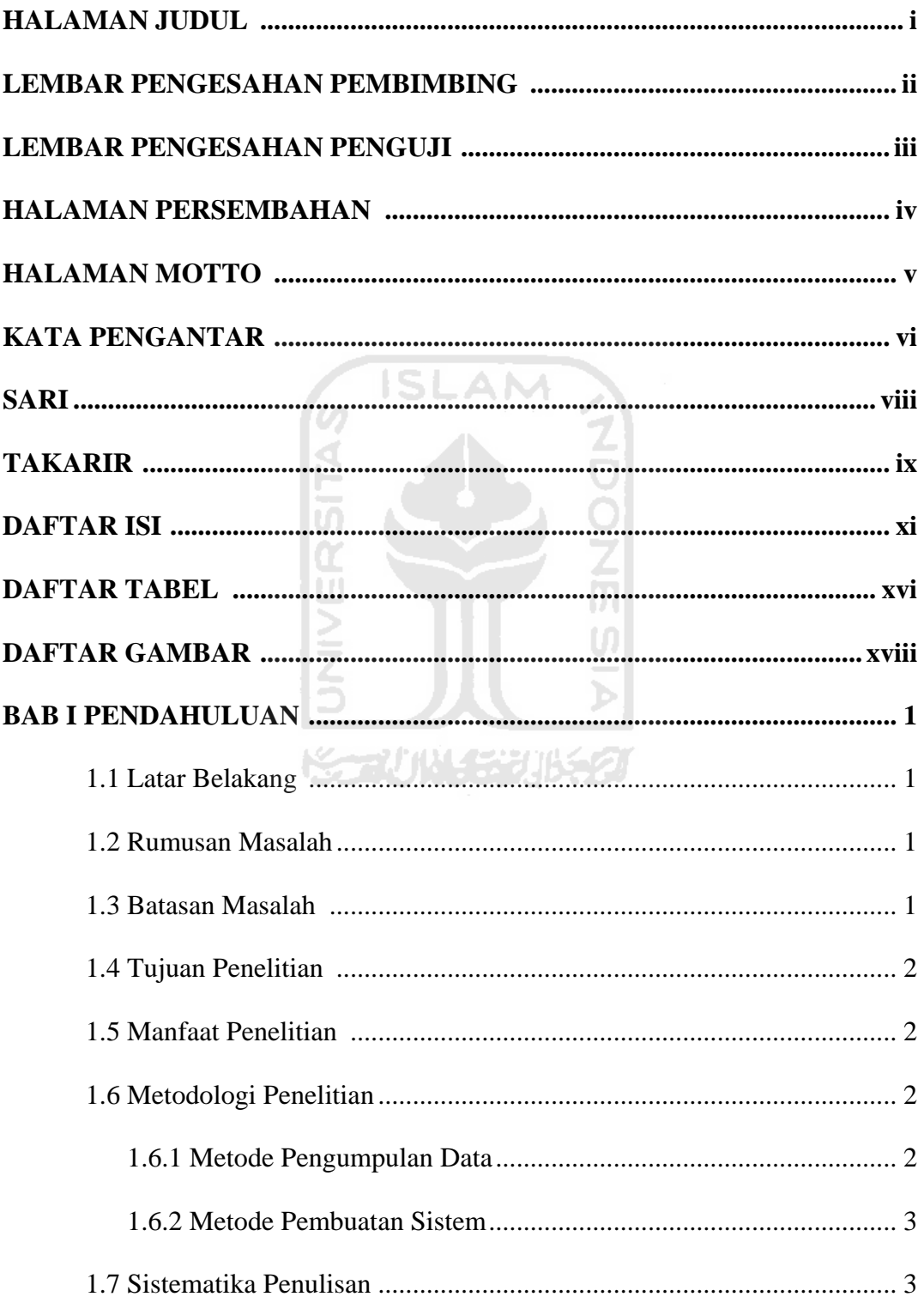

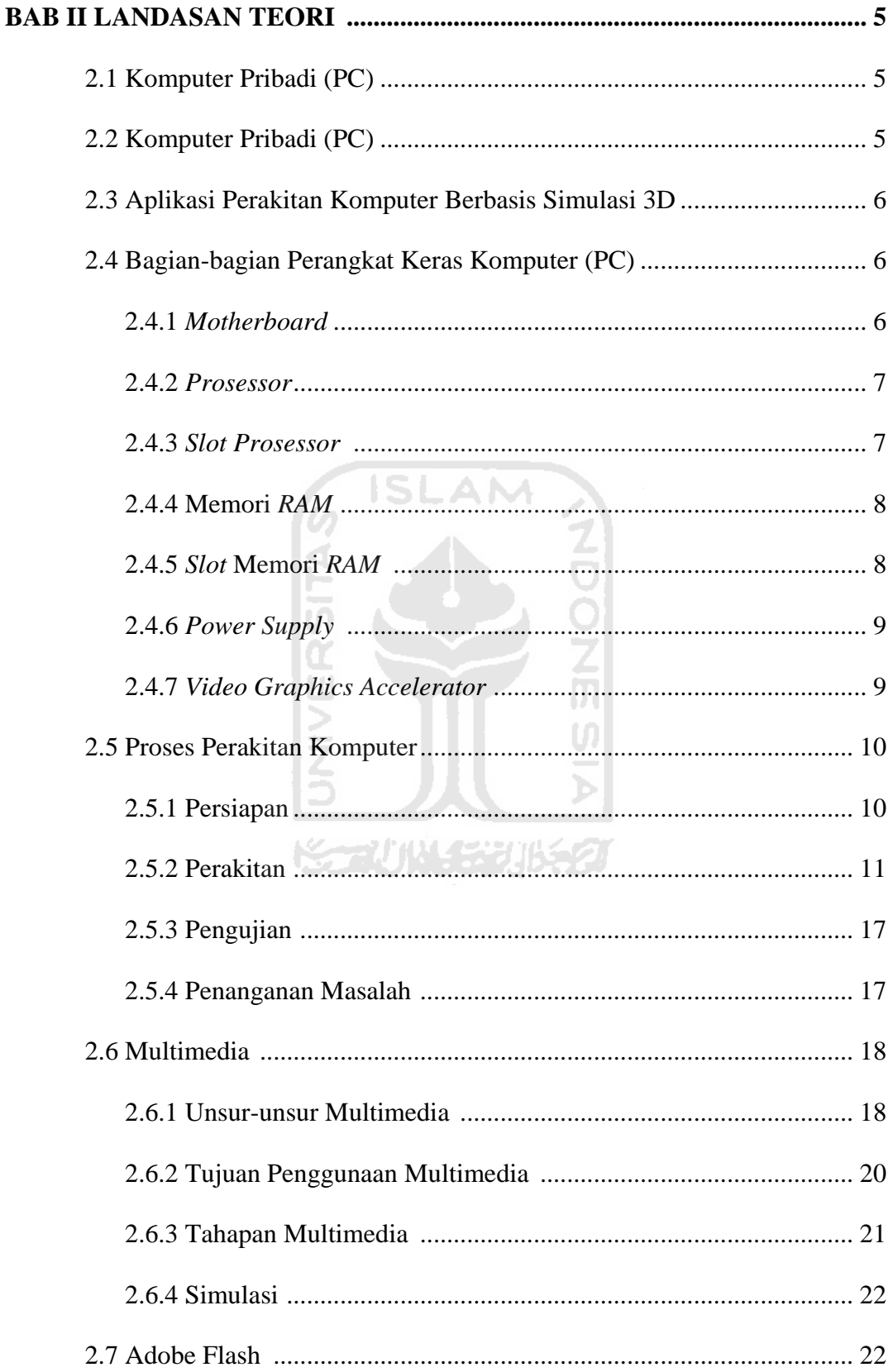

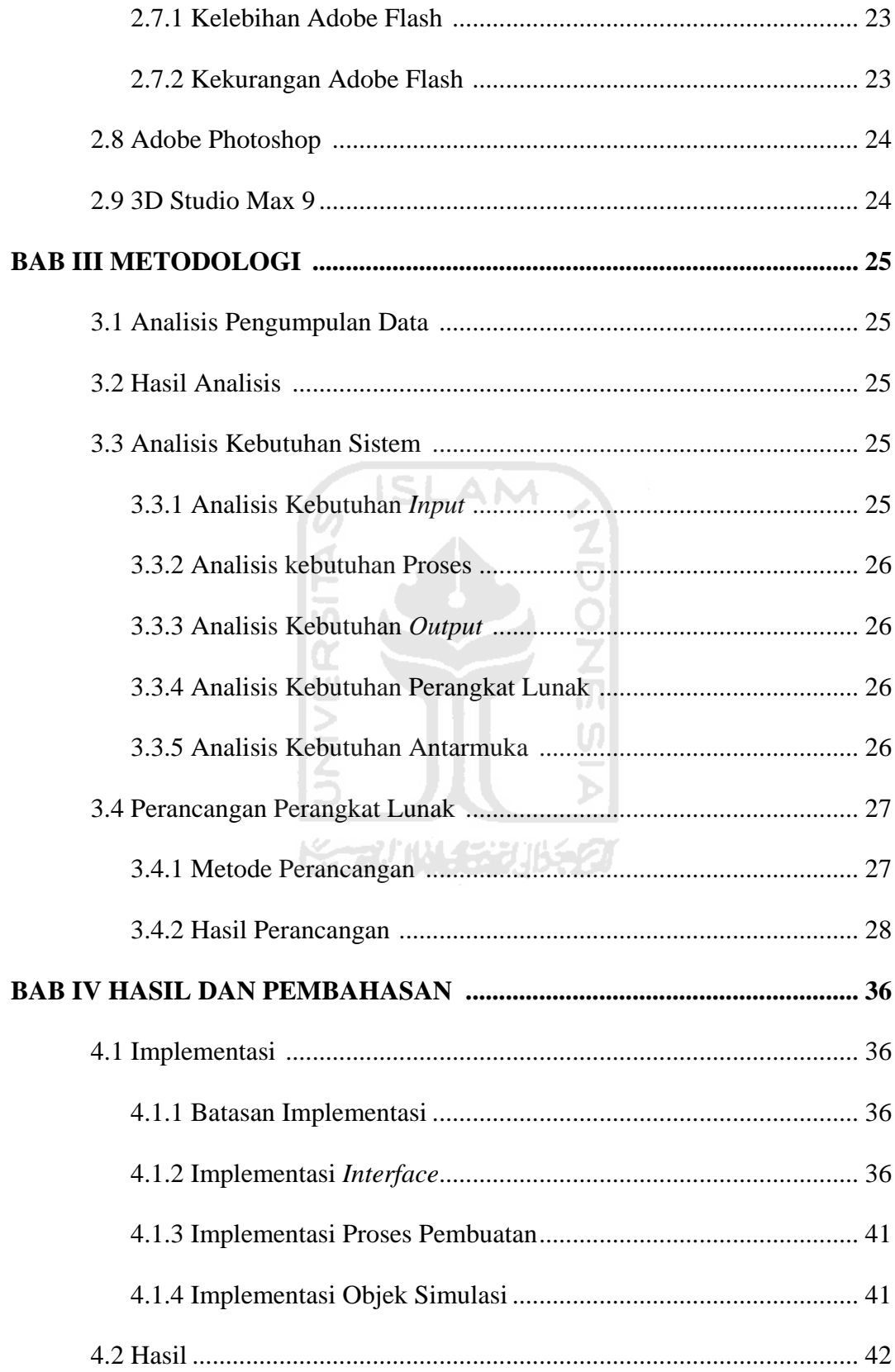

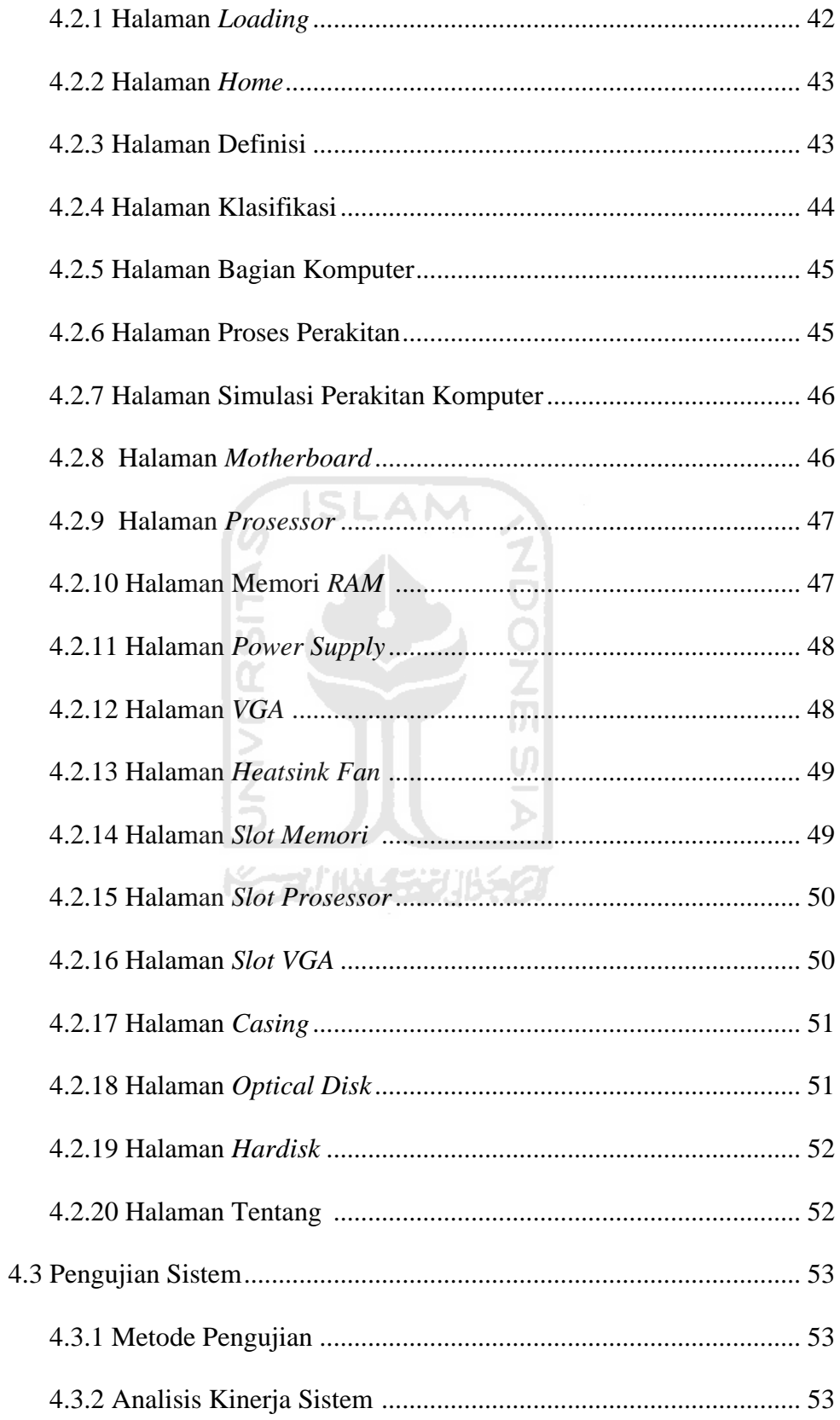

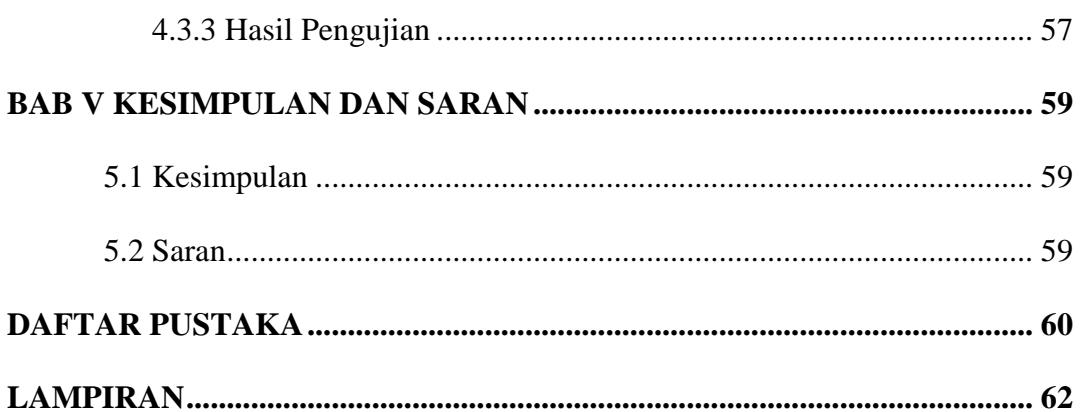

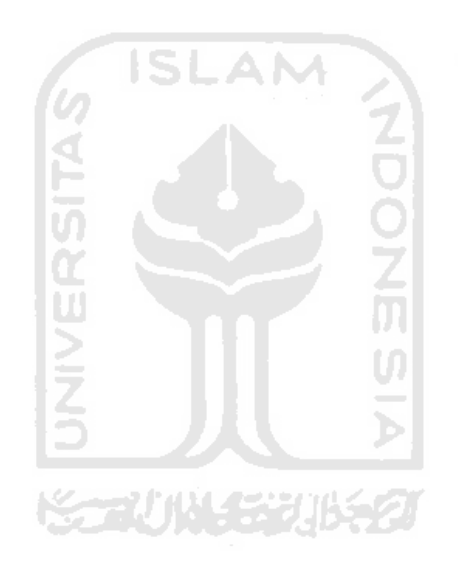

# **DAFTAR TABEL**

<span id="page-15-0"></span>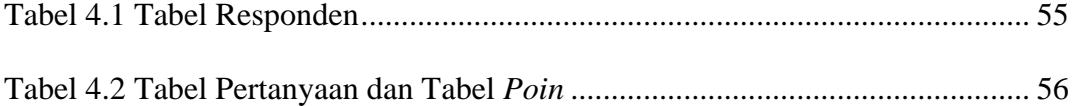

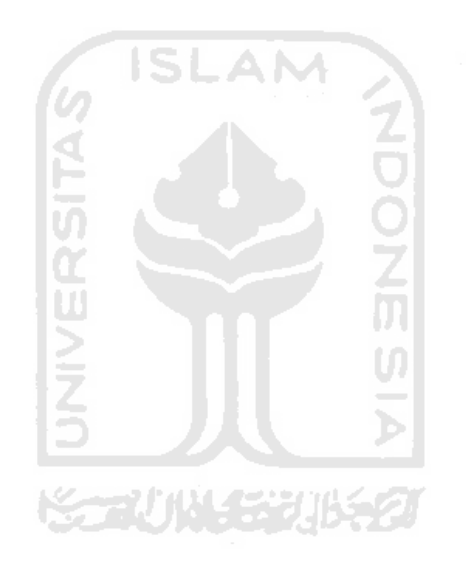

# **DAFTAR GAMBAR**

<span id="page-16-0"></span>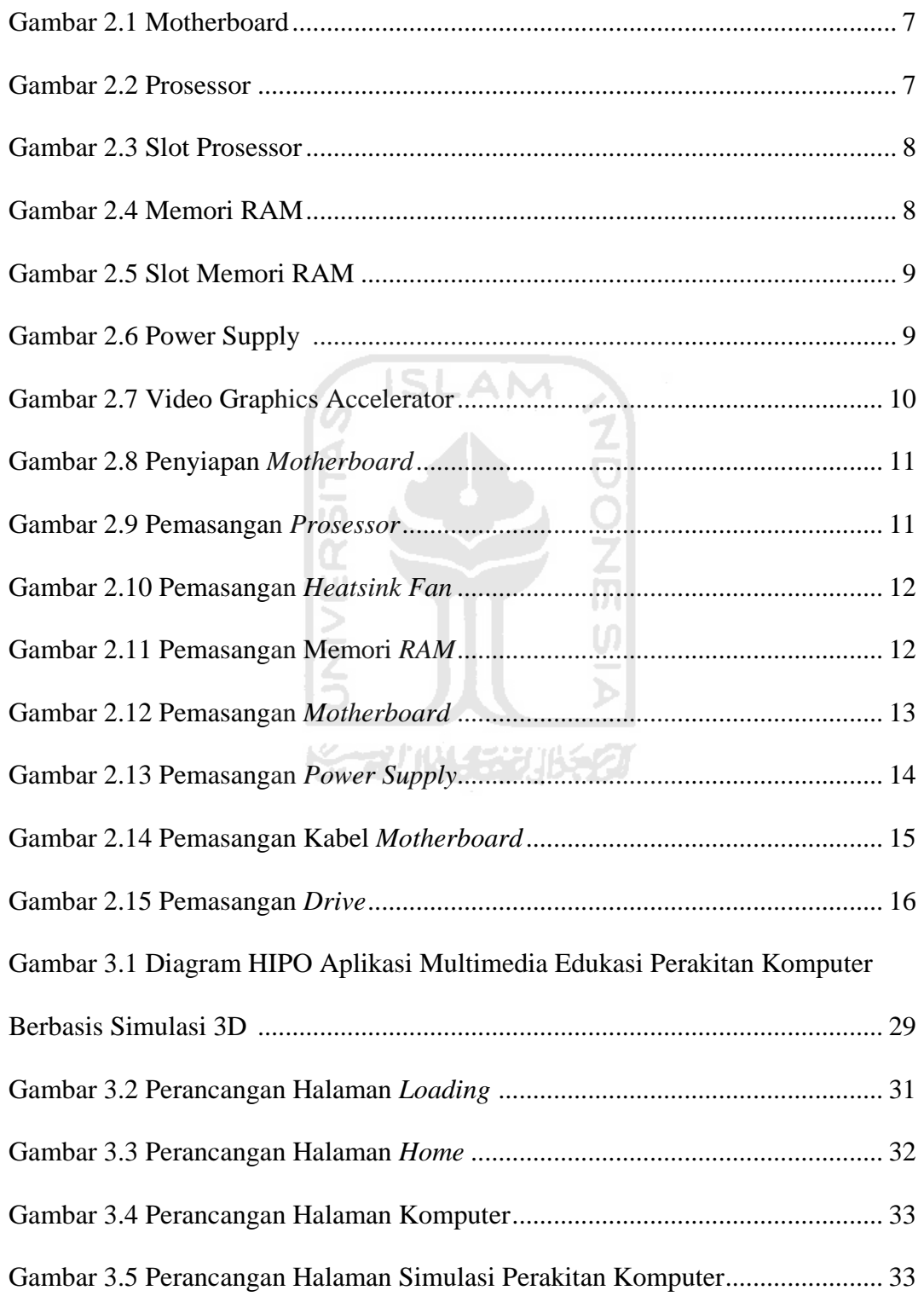

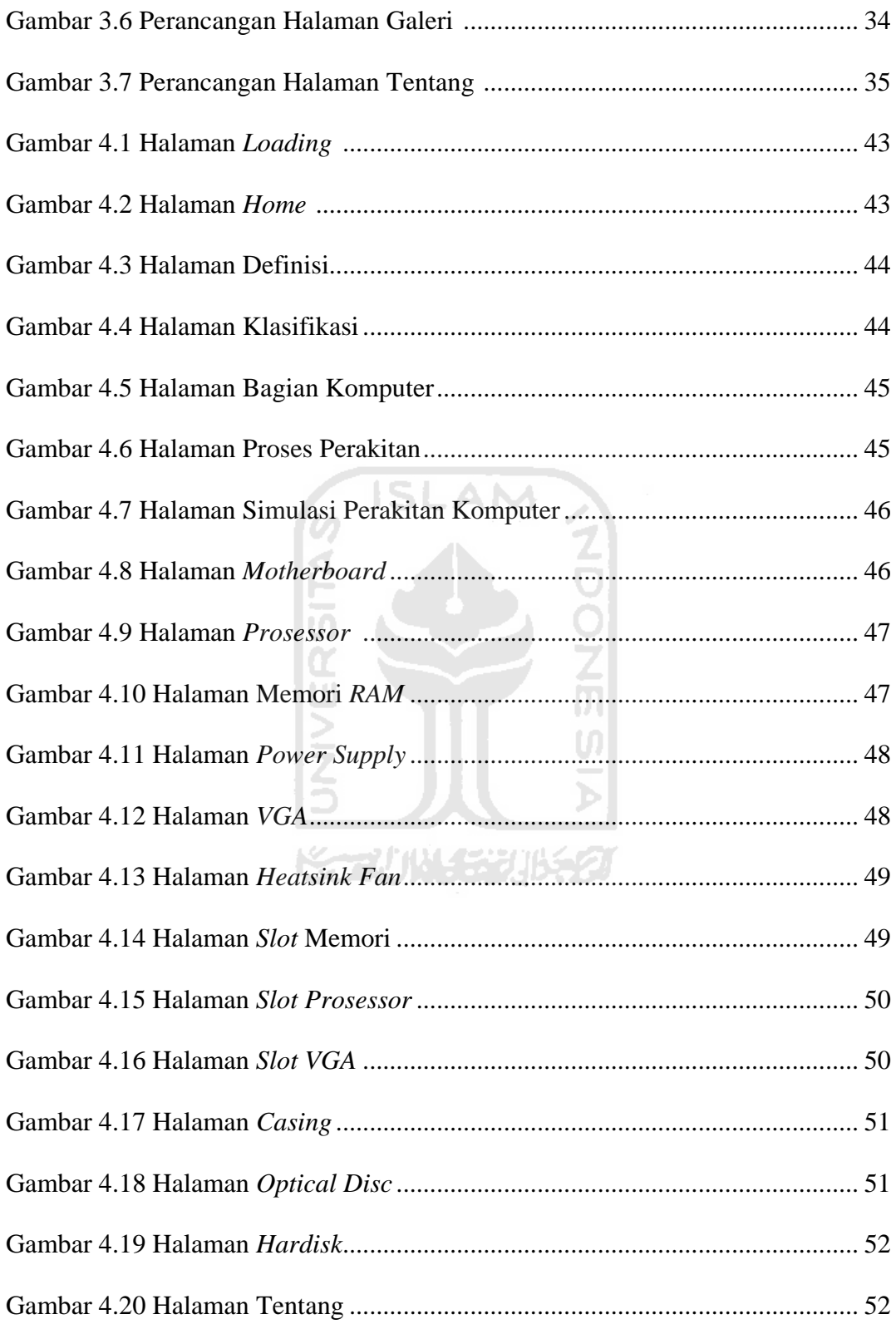

# **BAB I PENDAHULUAN**

#### **1.1 Latar Belakang**

Kemajuan pada perkembangan di bidang Teknologi Informasi (TI), mendorong perkembangan pada teknologi perangkat keras penyusun *Personal Computer* (*PC*). Didalam dunia pendidikan, penyampaian ilmu pengetahuan tentang teknologi perangkat keras ini akan mahal jika hanya mengandalkan metode pembelajaran di kelas.

Hal ini disebabkan karena untuk merakit sebuah komputer diharuskan memilki perangkat - perangkat keras , yang dalam pembangunan sebuah komputer tersebut memerlukan biaya yang mahal dan lagi pula *hardware - hardware* ini sangat rentan rusak jika terjadi kesalahan pemasangan.

Dengan adanya pembuatan Aplikasi Multimedia Edukasi Perakitan Komputer Berbasis Simulasi 3D ini, diharapkan dapat menjadi sebuah media pembelajaran yang baik bagi semua kalangan masyarakat agar dapat mengenal dan mengerti cara memasang komponen perangkat keras sehingga tidak ada rasa ketakutan kerusakan terhadap kesalahan memasang *hardware* dan tanpa terhambat kendala biaya.

#### **1.2 Rumusan Masalah**

Rumusan masalah pada penelitian ini adalah bagaimana merancang dan membangun sebuah aplikasi multimedia yang dapat digunakan sebagai media edukasi perakitan komputer berbasis simulasi 3D.

#### **1.3 Batasan Masalah**

Perancangan dan pembangunan Aplikasi Multimedia Edukasi Perakitan Komputer Berbasis Simulasi 3D ini memiliki batasan masalah sebagai berikut:

- 1. Ditujukan untuk umum.
- 2 Ditujukan unutk komputer *PC Desktop*.
- 3. Level kedetilan hanya pada setiap komponen komponen utama komputer *PC Desktop*.
- 4. Objek 3 dimensi dalam bentuk gambar.

#### **1.4 Tujuan Penelitian**

Penelitian yang dilakukan bertujuan untuk membangun sebuah aplikasi multimedia yang digunakan sebagai alat bantu ajar perakitan komputer *PC Desktop*.

**ISLAM** 

# **1.5 Manfaat Penelitian**

Penelitian ini diharapkan mampu memberikan manfaat sebagai aplikasi yang dapat digunakan dalam media edukasi pembelajaran mengenai perakitan komputer.

#### **1.6 Metodologi Penelitian**

Metode yang digunakan dalam penelitian ini meliputi pengumpulan data dan pengembangan sistem.

#### **1.6.1 Metode Pengumpulan Data**

Dalam pengumpulan data, penulis menggunakan metode sebagai berikut:

1. Analisis data

Analisis data ini digunakan untuk mengolah dan memproses data yang diperlukan dalam membangun sistem.

2. Studi Pustaka / Dokumen

Metode ini digunakan untuk mendapatkan data yang berkaitan dengan Aplikasi Multimedia Edukasi Perakitan Komputer Berbasis Simulasi 3D, serta mendapatkan informasi tambahan yang digunakan sebagai acuan dalam pembangunan sistem. Sumber data berupa buku dan literatur dari internet.

#### **1.6.2 Metode Pembuatan Sistem**

Metode pembuatan sistem meliputi :

1. Analisis kebutuhan

Tahap analisis ini adalah dengan menganalisis kebutuhan *input-prosesoutput*.

2. Perancangan sistem

Tahap ini mendefinisikan kebutuhan yang ada serta menggambarkan bagaimana sistem dibangun dalam bentuk perancangan HIPO.

3. Implementasi sistem

Tahap ini adalah penerapan rancangan ke dalam *script*, yaitu dengan Adobe Flash CS3 **ISLAM** 

4. Pengujian sistem

Tahap ini dilakukan untuk mengetahui bagaimana jalannya sistem dan untuk mengetahui kelemahan yang ada pada sistem ini.

## **1.7 Sistematika Penulisan**

Dalam penyusunan tugas akhir ini terdapat beberapa bagian. Pada bagian pertama terdapat halaman formalitas yang berisi : Judul Tugas Akhir, Lembar Pengesahan, Kata Pengantar, Daftar Isi, Daftar Tabel, dan Daftar Gambar. Selanjutnya pada bagian kedua berisi lima bab, berikut sistematika penulisan dibagi menjadi lima bab yang disusun sebagai berikut :

## **BAB I PENDAHULUAN**

Berisi pembahasan masalah umum yang meliputi Latar Belakang Masalah, Rumusan Masalah, Batasan Masalah, Tujuan Penelitian, Manfaat Penelitian, Metodologi Penelitian dan Sistematika Penulisan.

#### **BAB II LANDASAN TEORI**

Berisikan tentang pembahasan mengenai teori yang digunakan sebagai acuan didalam pembahasan masalah, Multimedia dan

pengertian sistem yang digunakan dalam pembuatan Aplikasi Multimedia Edukasi Perakitan Komputer Berbasis Simulasi 3D.

#### **BAB III METODOLOGI**

Dalam laporan ini berisikan langkah-langkah penyelesaian masalah selama melakukan penelitian. Baik berupa analisis kebutuhan sistem, perancangan dengan menggunakan HIPO *(Hierarchy Plus Input-Proces-Output)*, dan pembuatan rancangan antarmuka.

#### **BAB IV HASIL DAN PEMBAHASAN**

Memuat uraian hasil penelitian dan pembahasan dari setiap aktifitas dan bagian-bagian yang dilakukan dalam pembuatan sistem. Selain itu juga membahas hasil implementasi secara menyeluruh termasuk kelebihan serta kelemahan sistem setelah pengujian.

## **BAB V SIMPULAN DAN SARAN**

Berisikan hasil kesimpulan dari pembangunan Aplikasi Multimedia Edukasi Perakitan Komputer Berbasis Simulasi 3D serta saran-saran untuk pengembangan sistem selanjutnya.

# **BAB II LANDASAN TEORI**

#### **2.1 Komputer Pribadi****(PC)**

Komputer adalah alat yang dipakai untuk mengola[h data](http://id.wikipedia.org/wiki/Data) menuru[t prosedur](http://id.wikipedia.org/wiki/Prosedur) yang telah dirumuskan. Kata [komputer](http://id.wikipedia.org/wiki/Computer) semula dipergunakan untuk menggambarkan orang yang perkerjaannya melakukan p[erhitungan aritmatika](http://id.wikipedia.org/w/index.php?title=Hitungan_aritmatika&action=edit&redlink=1), dengan atau tanpa alat bantu, tetapi arti kata ini kemudian dipindahkan kepada [mesin](http://id.wikipedia.org/wiki/Mesin) itu sendiri. Asal mulanya, pen[golahan informasi](http://id.wikipedia.org/w/index.php?title=Olahan_informasi&action=edit&redlink=1) hampir eksklusif berhubungan dengan masalah [aritmatika](http://id.wikipedia.org/wiki/Aritmatika), tetapi komputer modern dipakai untuk banyak tugas yang tidak berhubungan denga[n matematika](http://id.wikipedia.org/wiki/Matematika).

Secara luas, Komputer dapat didefinisikan sebagai suatu peralatan elektronik yang terdiri dari beberapa komponen, yang dapat bekerja sama antara komponen satu dengan yang lain untuk menghasilkan suatu informasi berdasarkan program dan data yang ada. Adapun komponen komputer adalah meliputi : Layar Monitor, CPU, Keyboard, Mouse dan Printer [WIK10].

PC muncul pertama kali pada tahun 1975 yang bernama Altair, diproduksi oleh MITS (Micro Instrumentation Telemetry System) of Albuquerque, New Mexico, dengan pemroses Intel 8080 8 bit da[n memori](http://www.total.or.id/info.php?kk=memory) 256 byte, tanpa keyboard, layar, tape atau disk [JAJ05].

#### **2.2 Tiga Dimensi (3D)**

Didunia multimedia dan grafis, 3D (tiga dimensi) adalah sesuatu grafis yang memiliki panjang, lebar dan tingkat kedalaman. Ketika model 3D dibuat interaktif pengguna akan merasa terlibat dengan tempat kejadian, pengalaman ini disebut virtual reality. biasanya untuk menampilkan model 3D membutuhkan khusus plug-in khusus untuk melihat dan berinteraksi. Dalam penciptaan model 3D dapat dilakukan tiga tahap proses :

- 1. Tessellation
- 2. Geometri
- 3. Rendering

Pada tahap pertama, model diciptakan dari objek individu menggunakan poin terkait yang dibuat menjadi jumlah poligon individu (ubin). Pada tahap berikutnya, poligon ditransformasikan dengan berbagai cara dan efek pencahayaan diterapkan. Pada tahap ketiga, gambar berubah diserahkan menjadi benda-benda dengan detail sangat halus.

### **2.3 Aplikasi Perakitan Komputer Berbasis Simulasi 3D**

Aplikasi perakitan komputer dengan simulasi 3D adalah suatu aplikasi berbasis multimedia simulasi 3D yang memberikan pembelajaran merakit komputer. Aplikasi ini diharapkan dapat membantu seseorang dalam mempelajari merakit komputer.

Aplikasi perakitan komputer juga dapat digunakan sebagai media bantu untuk mengenal perangkat-perangkat keras yang ada didalam komputer. Aplikasi ini menyajikan tampilan audiovisual yang informatif kepada user sehingga mudah untuk dipahami. ドラルバリンジルチン

### **2.4 Bagian-bagian perangkat keras Komputer (PC)**

#### **2.4.1.** *Motherboard*

*Motherboard* adalah papan sirkuit tempat berbagai komponen elektronik saling terhubung dan biasa disingkat dengan kata mobo. Gambar *motherboard* dapat dilihat seperti pada Gambar 2.1 berikut ini [SEP10].

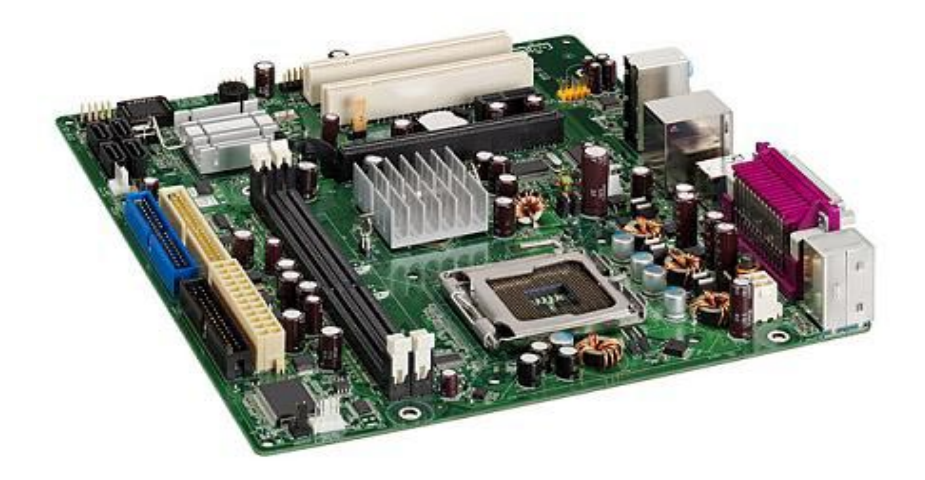

**Gambar 2.1** *Motherboard*

**ISLAM** 

#### **2.4.2** *Prosessor*

*Prosessor* adalah sebuah IC yang mengontrol keseluruhan jalannya sebuah komputer dan digunakan sebagai pusat atau otak dari komputer yang berfungsi untuk melakukan perhitungan dan menjalankan tugas. Gambar *Prosessor* dapat dilihat seperti pada Gambar 2.2 berikut ini [EDW10].

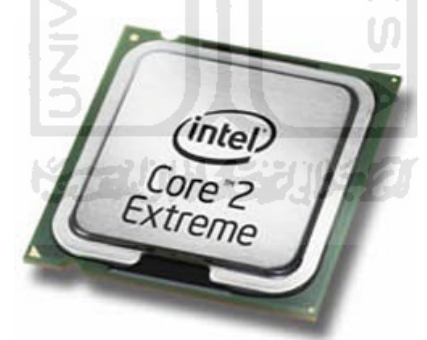

**Gambar 2.2** *Prosessor*

#### **2.4.3** *Slot Prosessor*

*Slot prosessor* ini berfungsi sebagai tempatnya *prosessor* atau otak dari komputer didalam *CPU*.Slot ini pun bermacam – macam tergantung dari jenis *prosessor* yang digunakan. Gambar Slot prosessor dapat dilihat seperti pada Gambar 2.3 berikut ini [EDW10].

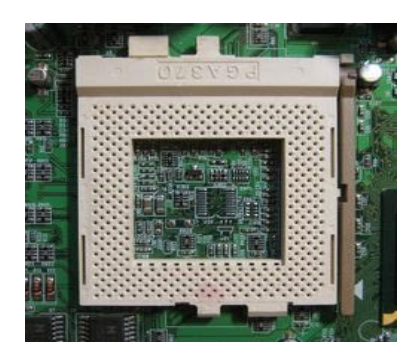

**Gambar 2.3** Slot prosessor

## **2.4.4 Memori** *RAM*

*RAM* adalah sebuah perangkat yang berfungsi untuk menyimpan data. Semakin besar memori ,semakin banyak data maupun intruksi yang dapat mengolahnya. Gambar Memori *RAM* dapat dilihat seperti pada Gambar 2.4 berikut ini [EDW10].

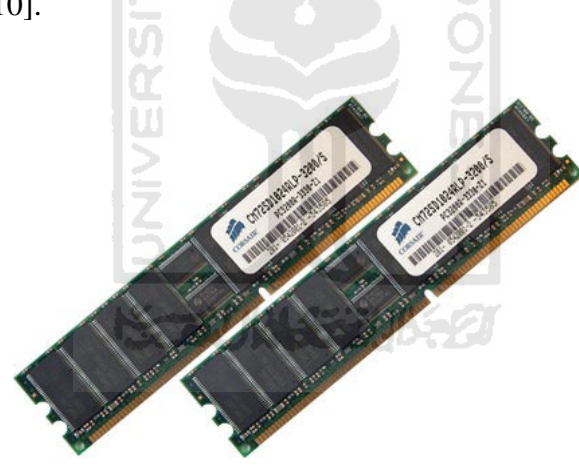

**Gambar 2.4** Memori *RAM*

## **2.4.5** *Slot* **Memori** *RAM*

*Slot* memori merupakan tempat dudukan untuk memori utama. Letaknya tidak jauh dari prosessor, tepatnya dibawah processor . Gambar *Slot* Memori *RAM* dapat dilihat seperti pada Gambar 2.5 berikut ini [EDW10].

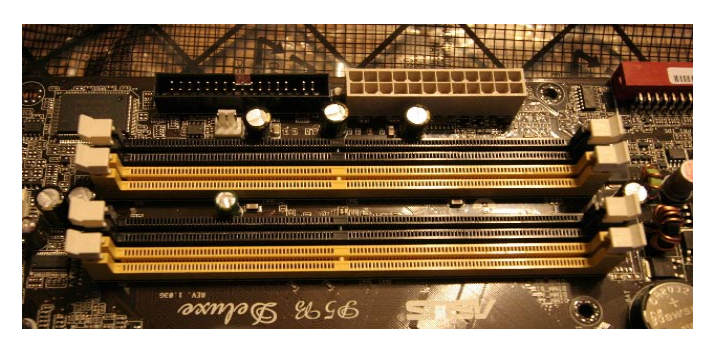

**Gambar 2.5** *Slot* Memori *RAM*

# **2.4.6** *Power Supply*

Merupakan sebuah perangkat yang ada didalam *CPU* yang berfungsi untuk menyalurkan arus listrik ke berbagai perangkat peralatan komputer. Gambar *Power Supply* dapat dilihat seperti pada Gambar 2.6 berikut ini [EDW10].

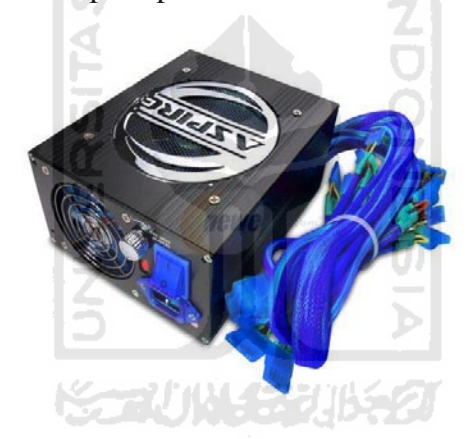

**Gambar 2.6** *Power Supply*

## **2.4.7** *Video Graphics Accelerator*

*VGA* singkatan dari *video graphics accelerator* berfungsi untuk mengolah data grafis dan ditampilkan di layar monitor. Gambar *video graphics accelerator*  berfungsi dapat dilihat seperti pada Gambar 2.7 berikut ini [EDW10].

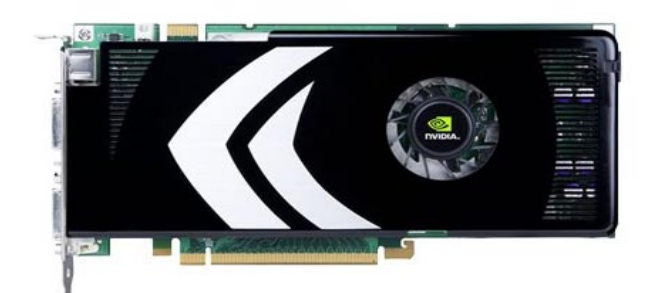

**Gambar 2.7** *Video Graphics Accelerator* 

## **2.5 Proses Perakitan Komputer**

Dalam proses perakitan komputer kita dapat menentukan jenis komponen, kemampuan serta fasilitas dari komputer sesuai kebutuhan.Tahapan dalam perakitan komputer meliputi persiapan, perakitan, pengujian, dan penanganan masalah [DED07].

## **2.5.1. Persiapan**

Persiapan yang baik akan memudahkan dalam perakitan komputer serta menghindari permasalahan yang mungkin timbul. Hal yang terkait dalam persiapan meliputi:

1. Penentuan Konfigurasi Komputer

Konfigurasi komputer berkait dengan penentuan jenis komponen dan fitur dari komputer serta bagaimana seluruh komponen dapat bekerja sebagai sebuah sistem komputer sesuai keinginan kita.Penentuan komponen dimulai dari jenis *prosessor*, *motherboard*, lalu komponen lainnya. Faktor kesesuaian atau kompatibilitas dari komponen terhadap *motherboard* harus diperhatikan, karena setiap jenis *motherboard* mendukung jenis *prosessor*, modul memori, *port* dan *I/O* bus yang berbeda-beda.

2. Persiapan Komponen Dan Perlengkapan

Komponen komputer beserta perlengkapan untuk perakitan dipersiapkan lebih dulu untuk memudahkan perakitan. Perlengkapan yang disiapkan meliputi komponen komputer seperti kabel, sekerup, *jumper*, baut dan sebagainya [DED07].

## **2.5.2 Perakitan**

Tahapan proses pada perakitan komputer terdiri dari:

1. Penyiapan *Motherboard*

Periksa buku manual *motherboard* untuk mengetahui posisi *jumper* untuk pengaturan *CPU speed*, *speed multiplier* dan tegangan masukan ke *motherboard*. Atur seting *jumper* sesuai petunjuk, kesalahan mengatur *jumper* tegangan dapat merusak prosessor. Gambar Penyiapan *Motherboard* dapat dilihat seperti pada Gambar 2.8 berikut ini [DED07].

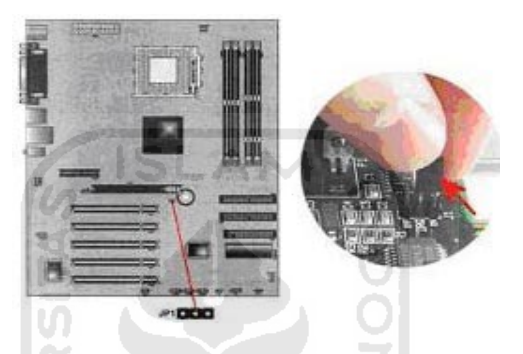

**Gambar 2.8** Penyiapan *Motherboard*

2. Memasang *Prosessor*

Prosessor lebih mudah dipasang sebelum *motherboard* menempati *casing*. Cara memasang prosessor dapat dilihat seperti pada Gambar 2.9 berikut ini [DED07].

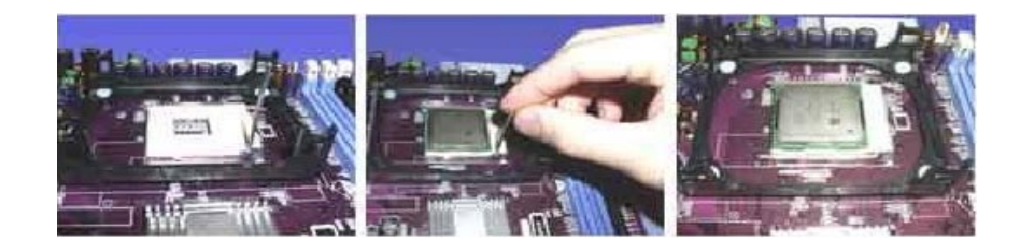

**Gambar 2.9** Pemasangan *Prosessor*

3. Memasang *Heatsink*

Fungsi *heatsink* adalah membuang panas yang dihasilkan oleh prosessor lewat konduksi panas dari prosessor .Untuk mengoptimalkan pemindahan panas maka *heatsink* harus dipasang rapat pada bagian atas prosessor dengan beberapa *clip* sebagai penahan sedangkan permukaan kontak pada *heatsink* dilapisi gel/pasta penghantar panas.Bila *heatsink* dilengkapi dengan *fan* maka konektor *power* pada *fan* dihubungkan ke konektor *fan* pada *motherboard*. Cara memasang *heatsink fan* dapat dilihat seperti pada Gambar 2.10 berikut ini [DED07].

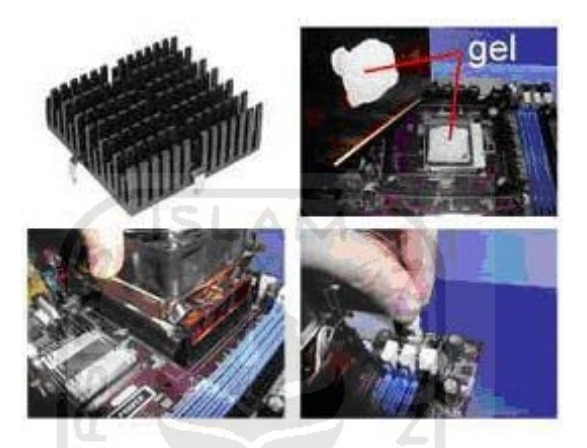

**Gambar 2.10** Pemasangan *Heatsink Fan*

4. Memasang Memori *RAM*

Memori *RAM* umumnya dipasang berurutan dari nomor *socket* terkecil. Urutan pemasangan dapat dilihat dari diagram *motherboard*.Setiap jenis memori yakni SIMM, DIMM dan RIMM dapat dibedakan dengan posisi lekukan pada sisi dan bawah pada modul.Cara memasang memori *RAM* dapat dilihat seperti pada Gambar 2.11 berikut ini [DED07].

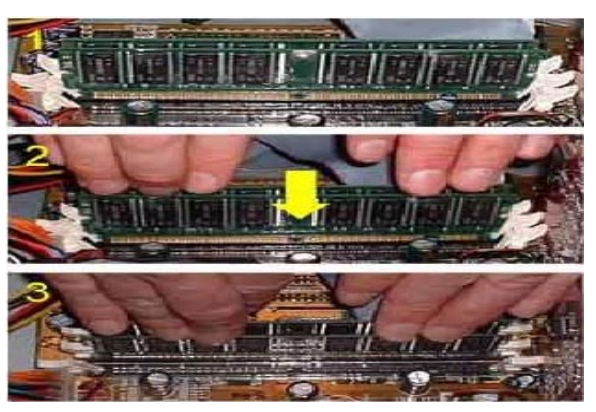

**Gambar 2.11** Pemasangan Memori *RAM*

5. Memasang *Motherboard* pada *Casing*

*Motherboard* dipasang ke *casing* dengan sekerup dan dudukan. Cara pemasangannya sebagai berikut:

- a. Tentukan posisi lubang untuk setiap dudukan plastik dan logam. Lubang untuk dudukan logam (*metal spacer*) ditandai dengan cincin pada tepi lubang.
- b. Pasang dudukan logam atau plastik pada *casing* sesuai dengan posisi setiap lubang dudukan yang sesuai pada *motherboard*.
- c. Tempatkan motherboard pada *casing* sehinga kepala dudukan keluar dari lubang pada motherboard. Pasang sekerup pengunci pada setiap dudukan logam.
- d. Pasang bingkai *port I/O* (*I/O sheild*) pada *motherboard* jika ada.
- e. Pasang tray *casing* yang sudah terpasang *motherboard* pada *casing* dan kunci dengan sekerup.

Cara memasang *motherboard* dapat dilihat seperti pada Gambar 2.12 berikut ini [DED07].

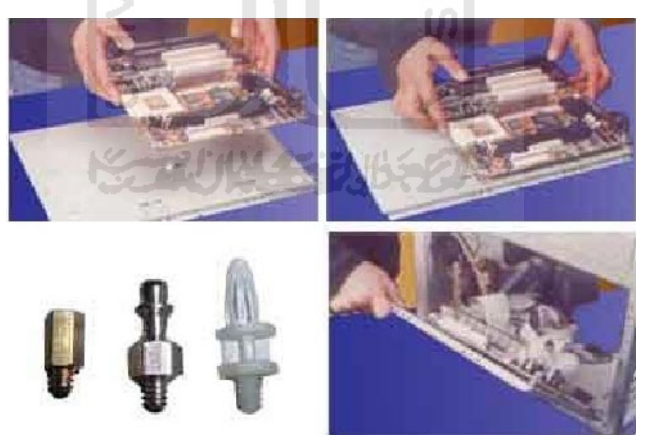

**Gambar 2.12** Pemasangan *Motherboard*

6. Memasang *Power Supply*

Beberapa jenis *casing* sudah dilengkapi *power supply*. Bila *power supply* belum disertakan maka cara pemasangannya sebagai berikut:

a. Masukkan *power supply* pada rak di bagian belakang *casing*. Pasang ke empat buah sekerup pengunci.

b. Hubungkan konektor *power* dari *power supply* ke *motherboard*. Konektor *power* jenis ATX hanya memiliki satu cara pemasangan sehingga tidak akan terbalik. Untuk jenis non ATX dengan dua konektor yang terpisah maka kabel-kabel *ground* warna hitam harus ditempatkan bersisian dan dipasang pada bagian tengah dari konektor *power motherboard*.

Cara memasang *power supply* dapat dilihat seperti pada Gambar 2.13 berikut ini [DED07].

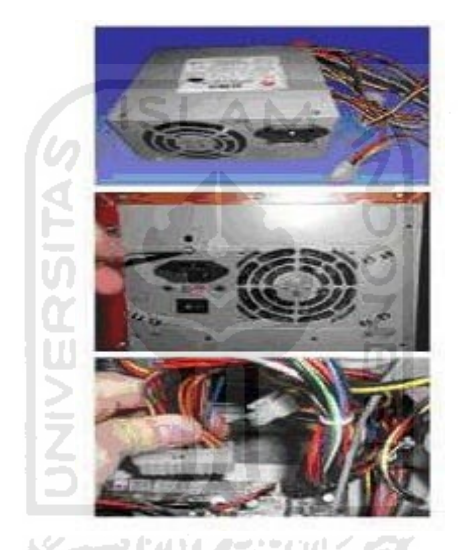

**Gambar 2.13** Pemasangan *Power Supply*

7. Memasang Kabel *Motherboard*

Setelah *motherboard* terpasang di *casing* langkah selanjutnya adalah memasang kabel *I/O* pada *motherboard* dan panel dengan *casing*.

- 2.5.2.1.1.1.1.1 Pasang kabel data untuk *floppy drive* pada konektor pengontrol *floppy* di *motherboard*
- b. Pasang kabel IDE untuk pada konektor IDE *primary* dan *secondary* pada *motherboard*.
- c. Untuk *motherboard* non ATX. Pasang kabel *port* serial dan pararel pada konektor di *motherboard*. Perhatikan posisi pin 1 untuk memasang.
- d. Pada bagian belakang *casing* terdapat lubang untuk memasang *port* tambahan jenis non slot. Buka sekerup pengunci pelat tertutup lubang *port* lalu masukkan *port* konektor yang ingin dipasang dan pasang sekerup kembali.
- e. Bila *port mouse* belum tersedia di belakang casing maka card konektor mouse harus dipasang lalu dihubungkan dengan konektor *mouse* pada *motherboard*.
- f. Hubungan kabel konektor dari *switch* di panel depan casing, LED, *speaker internal* dan *port* yang terpasang di depan *casing* bila ada ke *motherboard*. Periksa diagram *motherboard* untuk mencari lokasi konektor yang tepat.

Cara memasang kabel *motherboard* dan *casing* dapat dilihat seperti pada Gambar 2.14 berikut ini [DED07].

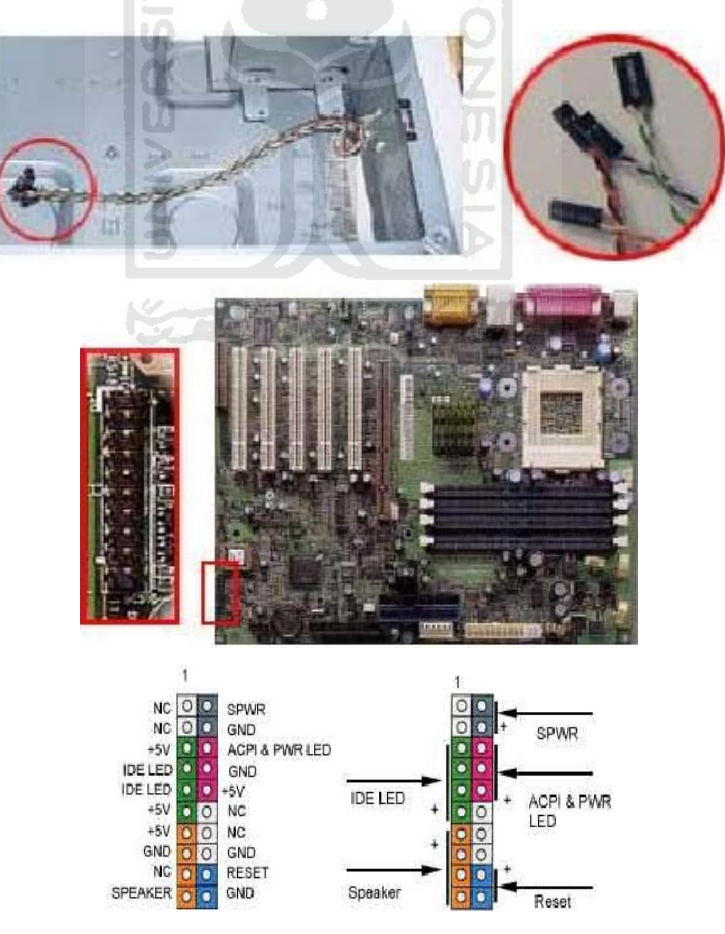

**Gambar 2.14** Pemasangan Kabel *Motherboard*

8. Memasang *Drive*

Prosedur memasang *drive hardisk*, *floppy*, CD ROM, CD*-*RW atau DVD adalah sama sebagai berikut:

- a. Copot pelet penutup *drive* (ruang untuk *drive* pada *casing*)
- b. Masukkan *drive* dari depan bay dengan terlebih dahulu mengatur seting *jumper* (sebagai *master* atau *slave*) pada *drive*.
- c. Sesuaikan posisi lubang sekerup di *drive* dan *casing* lalu pasang sekerup penahan *drive*.
- d. Hubungkan konektor kabel IDE ke *drive* dan konektor di *motherboard* (konektor *primary* dipakai lebih dulu)
- e. Ulangi langkah 1 sampai 4 untuk setiap pemasangan drive.
- f. Bila kabel IDE terhubung ke dua drive pastikan perbedaan seting *jumper* keduanya yakni *drive* pertama diset sebagai *master* dan lainnya sebagai *slave*.
- g. Konektor IDE *secondary* pada *motherboard* dapat dipakai untuk menghubungkan dua *drive* tambahan.
- h. *Floppy drive* dihubungkan ke konektor khusus *floppy* di *motherboard* Sambungkan kabel *power* dari catu daya ke masing-masing *drive*.

Cara memasang *drive* dapat dilihat seperti pada Gambar 2.14 berikut ini [DED07].

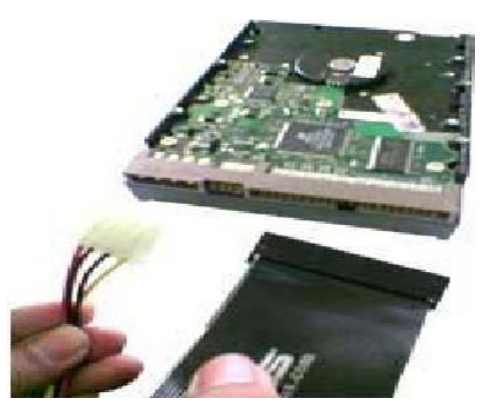

**Gambar 2.15** Pemasangan *Drive*

#### **2.5.3 Pengujian**

Komputer yang baru selesai dirakit dapat diuji dengan menjalankan program setup *BIOS*. Cara melakukan pengujian dengan program *BIOS* sebagai berikut:

- 1. Hidupkan monitor lalu unit sistem. Perhatikan tampilan monitor dan suara dari *speaker*.
- 2. Program *POST* dari *BIOS* secara otomatis akan mendeteksi *hardware* yang terpasang dikomputer. Bila terdapat kesalahan maka tampilan monitor kosong dan speaker mengeluarkan bunyi beep secara teratur sebagai kode indikasi kesalahan. Periksa referensi kode *BIOS* untuk mengetahui indikasi kesalahan yang dimaksud oleh kode beep.
- 3. Jika tidak terjadi kesalahan maka monitor menampilkan proses eksekusi dari program *POST*. tekan tombol interupsi *BIOS* sesuai petunjuk di layar untuk masuk ke program setup *BIOS*.
- 4. Periksa semua hasil deteksi *hardware* oleh program setup *BIOS*. Beberapa seting mungkin harus dirubah nilainya terutama kapasitas *hardisk* dan *boot sequence*.
- 5. Simpan perubahan seting dan keluar dari setup *BIOS*. [DED07]

#### **2.5.4 Penanganan Masalah**

Permasalahan yang umum terjadi dalam perakitan komputer dan penanganannya antara lain:

- 1. Komputer atau monitor tidak menyala, kemungkinan disebabkan oleh switch atau kabel daya belum terhubung.
- 2. Kartu *adapter* yang tidak terdeteksi disebabkan oleh pemasangan kartu belum pas ke slot.

LED dari hardisk, floppy atau CD menyala terus disebabkan kesalahan pemasangan kabel konektor atau ada pin yang belum pas terhubung [DED07].

#### **2.6 Multimedia**

Multimedia secara umum merupakan gabungan atau kombinasi dari tiga unsur yaitu suara, gambar dan teks. Multimedia dapat juga didefinisikan sebagai kombinasi paling sedikit dari dua media *input* atau *output* dari data, media ini dapat berupa *audio* (suara atau musik), animasi, *video*, teks, grafik dan gambar.

Definisi lain dari multimedia adalah kemampuan komputer untuk menggabungkan teks, grafik, *audio*, gambar bergerak (*video* atau animasi) dengan menggabungkan *link* dan *tool* yang memungkinkan pemakai melakukan navigasi, berinteraksi, berkreasi dan berkomunikasi. Dalam hal ini terkandung empat komponen penting multimedia. Pertama, harus ada komputer yang mengkoordinasikan apa yang dilihat dan didengar, yang berinteraksi. Kedua, harus ada *link* yang menghubungkan obyek dengan informasi. Ketiga, harus ada navigasi yang yang bisa memandu, menjelajah jaringan informasi yang saling terhubung. Keempat, multimedia menyediakan tempat untuk mengumpulkan, memproses, dan mengkomunikasikan informasi dan ide. Jika salah satu komponen tidak ada, bukan multimedia dalam arti yang luas [SUY03]**.**

#### **2.6.1 Unsur-unsur Multimedia**

Dalam multimedia terdapat beberapa unsur yang saling melengkapi agar terciptanya multimedia baik. Beberapa unsur multimedia adalah :

1. Teks

Teks adalah bentuk data multimedia yang paling mudah disimpan dan dikendalikan. Teks merupakan yang paling dekat dan yang paling banyak terlihat. Teks dapat membentuk kata, surat atau narasi dalam multimedia yang menyajikan bahasa. Kebutuhan teks tergantung pada kegunaan aplikasi multimedia. Secara umum ada empat macam teks yaitu teks cetak, teks hasil scan, teks elektronis dan hyperteks [JUH09].

2. Grafik

Grafik adalah gambar buatan manusia. Alasan untuk menggunakan gambar dalam presentasi atau publikasi multimedia adalah karena lebih menarik perhatian dan dapat mengurangi kebosanan dibandingkan dengan
teks. Gambar dapat meringkas dan menyajikan data kompleks dengan cara yang baru dan lebih berguna. Sering dikatakan bahwa sebuah gambar mampu menyajikan seribu kata. Tapi ini berlaku hanya ketika menampilkan gambar yang diinginkan. Multimedia membatu melakukan hal ini, yakni ketika gambar grafis menjadi objek suatu *link*. Grafis sering kali muncul sebagai *backdrop* (latar belakang) suatu teks untuk menghadirkan kerangka yang mempermanis teks. Secara umum ada lima macam gambar atau grafik yaitu gambar vektor (*vector image*), gambar *bitmap* (*bitmap image*), *clip art*, *digitized picture* dan *hyperpicture* [JUH09].

3. Bunyi

Bunyi atau *sound* dalam komputer multimedia, khusunya pada aplikasi bidang bisnis dan game sangat bermanfaat. Bunyi atau *sound* dapat ditambahkan dalam produksi multimedia melalui suara, musik dan efekefek suara. Seperti halnya pada grafik, bunyi dapat ditambahkan dengan cara membeli koleksi *sound* atau juga dapat menciptakan sendiri. Beberapa jenis objek bunyi yang biasa digunakan dalam produksi multimedia yakni format *waveform audio*, *compact disk audio*, MIDI *sound track* dan mp3 [JUH09].

4. Video

Video adalah rekaman gambar hidup atau gambar bergerak yang saling berurutan. Terdapat dua macam video yaitu video analog dan video digital. Video analog dibentuk dari deretan sinyal elektrik (gelombang analog) yang direkam oleh kamera dan dipancarluaskan melalui gelombang udara. Sedangkan video digital dibentuk dari sederetan sinyal digital yang berbentuk yang menggambarkan titik sebagai rangkaian nilai minimum atau maksimum, nilai minimum berarti 0 dan nilai maksimum berarti. Terdapat tiga komponen utama yang membentuk video digital yaitu *frame rate*, *frame size* dan *data type*. *Frame rate* menggambarkan berapa kali bingkai gambar muncul setiap detiknya, sementara *frame size* merupakan ukuran fisik sebenarnya dari setiap bingkai gambar dan *data type*

menentukan seberapa banyak perbedaan warna yang dapat muncul pada saat bersamaan [JUH09] .

5. Animasi

Animasi adalah pembentukan gerakan dari berbagai media atau objek yang divariasikan dengan gerakan transisi, efek-efek, juga suara yang selaras dengan gerakan animasi tersebut atau animasi merupakan penayangan beberapa *frame* gambar secara cepat untuk menghasilkan kesan gerakan [JUH09].

6. *Interactive link*

Sebagian dari multimedia adalah interaktif, dimana pengguna dapat menekan mouse atau objek pada *screen* seperti *button* atau teks dan menyebabkan program melakukan perintah tertentu. *Interactive link* dengan informasi yang dihubungkannya sering kali dihubungkan secara keseluruhan sebagai *hypermedia*. Secara spesifik, dalam hal ini termasuk *hypertext* (*hotword*), *hypergraphics* dan *hypersound* Menjelaskan jenis informasi yang dihubungkan. *Interactive link* diperlukan bila pengguna menunjuk pada suatu objek atau *button* agar dapat mengakses program tertentu. *Interactive link* diperlukan untuk menggabungkan beberapa elemen multimedia sehingga menjadi informasi yang terpadu [JUH09].

### **2.6.2 Tujuan Penggunaan Multimedia**

Multimedia dapat digunakan untuk bermacam-macam bidang pekerjaan, tergantung dari kreatifitas untuk mengembangkannya. Setelah mengetahui defenisi dari multimedia serta elemen-elemen multimedia yang ada, serta aplikasi aplikasi yang saat ini digunakan pada bidang kehidupan manusia, maka dapat diketahui bahwa tujuan dari penggunaan multimedia adalah sebagai berikut :

- 1. Multimedia dalam penggunaannya dapat meningkatkan efektivitas dari penyampaian suatu informasi.
- 2. Penggunaan multimedia dalam lingkungan dapat mendorong partisipasi, keterlibatan serta eksplorasi pengguna tersebut.

3. Aplikasi multimedia dapat merangsang panca indera, karena dengan penggunaannya multimedia akan merangsang beberapa indera penting manusia, seperti : penglihatan, pendengaran, maupun suara [JUH09].

## **2.6.3 Tahapan Multimedia**

1. Tahap Analisis

Tahapan ini disebut juga tahapan pra produksi. Pengkajian materi dan metodologi yang tepat dalam menentukan jenis multimedia yang akan diproduksi harus dikaji secara matang. Dalam setiap kompetensi dasar memiliki karakteristik tersendiri dalam penyajiannya. Oleh sebab itu, maka rancangan program harus terlebih dahulu dikerjakan, selanjutnya menganalisis serta menentukan jenis multimedia yang tepat untuk dikembangkan, apakah hanya berbentuk presentasi atau memang harus disampaikan dengan cara simulasi serta animasi.

2. Tahap Desain

Tahapan desain bukan sekedar merancang multimedia tersebut agar telihat *eye catching*, namun lebih dari itu, juga harus dikaji dari sisi psikologis *user*, apakah ditujukan untuk anak-anak atau remaja. Demikian juga dengan pemilihan *image, video, audio*, disesuaikan dengan nilai-nilai kependidikan. Multimedia yang baik juga diorientasikan agar *user friendly,* mudah dioperasionalkan agar tidak membingungkan pemakai.

3. Tahap Pengumpulan Materi

Melakukan pengumpulan bahan seperti: *clipart*, *image*, animasi, *audio*, berikut pembuatan grafik, foto, *audio*, dan lain-lain yang diperlukan untuk tahap berikutnya. Bahan yang diperlukan dalam multimedia dapat diperoleh dari sumber-sumber seperti *library*.

4. Tahap Produksi

Tahap pembuatan atau produksi merupakan tahap dimana seluruh objek multimedia dibuat atau diintegrasikan. Pembuatan aplikasi berdasarkan *flow chart*, *storyboard*, struktur navigasi atau diagram objek yang berasal dari tahap desain.

5. Tahap Implementasi

Tahapan ini berhubungan erat dengan *user*. Sejauh mana media tersebut tepat guna dan tepat sasaran, haruslah diujicobakan terlebih dahulu untuk kemudian dilakukan revisi pada bagian-bagian yang dirasa perlu, seperti *trubleshooting*, penulisan istilah dan sebagainya, sebelum diproduksi secara massal.

6. Tahap Distribusi

Bila aplikasi multimedia akan digunakan dengan mesin yang berbeda, penggandaan menggunakan *floppy disk*, CD-ROM, *tape*, atau distribusi dengan jaringan sangat diperlukan. Tahap distribusi juga merupakan tahap evaluasi terhadap suatu produk multimedia, diharapkan akan dapat dikembangkan sistem multimedia yang lebih baik di kemudian hari [SUY03].  $\overline{\mathbf{u}}$ 

Ŭ

### **2.6.4 Simulasi**

Simulasi dapat diartikan sebagai meniru suatu sistem nyata yang kompleks yang penuh dengan sifat probabilistik, tanpa harus mengalami keadaan yang sesungguhnya . Hal ini dapat dilakukan dengan membuat sebuah *miniature* yang *representative* dan *valid* [ELL09].

### **2.7 Adobe Flash**

Adobe Flash (Macromedia Flash) adalah perangkat lunak yang dikembangkan oleh adobe, digunakan untuk membuat *vector-graphics* animasi berbasis program dengan antarmuka navigasi penuh, ilustrasi grafis dan interaktifitas sederhana dalam sebuah file [LAN10].

## **2.7.1 Kelebihan Adobe Flash**

Berikut ini adalah kelebihan-kelebihan yang terdapat pada aplikasi adobe flash, diantaranya adalah :

- 1. Ukuran file yang kecil dengan kualitas yang baik.
- 2. Kebutuhan hardware yang tidak tinggi.
- 3. Dapat membuat website, cd-interaktif, animasi web, animasi kartun, kartu elektronik, iklan TV, *banner web*, presentasi interaksi, permainan, aplikasi web dan *handphone*.
- 4. Dapat ditampilkan di berbagai media seperti Web, CD-ROM, VCD, DVD, Televisi, *Handphone* dan PDA.
- 5. *Actionscript*.

Dengan *actionscript* anda dapat membuat animasi dengan menggunakan kode sehingga memperkecil ukuran file. Karena adanya *actionscript* ini juga Flash dapat untuk membuat game karena *script* dapat menyimpan variable dan nilai, melakukan perhitungan, dsb. yang berguna dalam game [MAD08].

## **2.7.2 Kekurangan Adobe Flash**

Adobe Flash tidak lepas dari kendala-kendala yang menjadi isu utama mengenai pemakaiannya. Tapi sebagian besar berhubungan dengan pemakaiannya dalam dunia internet. Beberapa kekurangan dari adobe flash adalah :

- 1. Masalah Flash Player/*Plug in*, karena untuk melihat sebuah file diperlukan sebuah Flash Player.
- 2. File flash relatif lebih besar dibandingkan HTML, dan adanya kesulitan untuk mengupdate data-data pada file Flash [MAD08].

## **2.8 Adobe Photoshop**

Adobe Photoshop atau biasa disebut Photoshop adalah perangkat lunak editor citra buatan Adobe Systems yang dikhususkan untuk pengeditan foto/gambar dan pembuatan efek. Perangkat lunak ini banyak digunakan oleh fotografer digital dan perusahaan iklan sehingga dianggap sebagai pemimpin pasar (*market leader*) untuk perangkat lunak pengolah gambar, dan, bersama Adobe Acrobat, dianggap sebagai produk terbaik yang pernah diproduksi oleh Adobe Systems. Versi kedelapan aplikasi ini disebut dengan nama Photoshop CS (*Creative Suite*), versi sembilan disebut Photoshop CS2, versi sepuluh disebut Adobe Photoshop CS3 , versi sebelas disebut Adobe Photoshop CS4 dan versi yang terakhir (keduabelas) adalah Adobe Photoshop CS5 [SUL06].

## **2.9 3D Studio Max 9**

Software untuk pembuatan animasi tiga dimensi. Sejak pertama kali dirilis, 3D Studio Max menjadi pemimpin aplikasi pembangunan animasi tiga dimensi. Sejak versi ke empat, Discreet, produsen 3D Studio Max, berusaha untuk meluaskan area fungsinya sehingga dapat digunakan untuk membuat animasi bagi Web atau film. Versi terbarunya, yaitu versi 5, sudah mengarah kepada perluasan fungsi tersebut. Hal ini ditunjukkan dengan adanya pengembangan pada *polymodelling, mapping* dan beberapa beberapa revisi pada *tool* untuk animasi. Namun dari fitur-fitur yang ada, fitur yang paling menarik dari 3D Studio Max versi 5 adalah reactor. Reactor ini terintegrasi dengan *interface* dari 3D Studio Max dan menyediakan *tool* untuk membuat simulasi. 3D Studio Max ini sering digunakan untuk membuat model-model rumah atau *furniture*. Selain itu, banyak pula digunakan di dalam seni *digital* dan pembuatan *game* [FER04].

# **BAB III METODOLOGI**

## **3.1 Analisis Pengumpulan Data**

Analisis pengumpulan data dilakukan untuk mengetahui semua data yang diperlukan dalam pengembangan aplikasi. Aplikasi yang utuh dirinci menjadi bagian-bagian yang kecil untuk dapat mengidentifikasi dan mengevaluasi permasalahan. Aplikasi yang akan dibangun adalah aplikasi yang menyampaikan informasi bagaimana cara merakit komputer/*PC Desktop* dalam bentuk multimedia disertai dengan animasi, teks, dan gambar. Untuk data-data yang diperlukan, didapatkan dari artikel yang bertema komputer/*PC Desktop*, dokumen, gambar, catatan-catatan lain yang juga masih berkaitan dengan bidang permasalahan yang dihadapi.

## **3.2 Hasil Analisis**

Dibutuhkan suatu aplikasi multimedia yang menarik, mudah dipahami serta interaktif. Beberapa hal yang perlu diperhatikan adalah suatu antarmuka grafis yang menarik, mudah dijalankan dan dimengerti oleh penggunanya. Metode yang digunakan dalam pengembangan perangkat lunak ini adalah metode pengumpulan data dan metode analisis. Metode pengumpulan data dilakukan dengan mengumpulkan data-data mengenai komputer khususnya tentang informasi umum

komputer/*PC Desktop* (pengertian komputer, klasifikasi komputer, macam bentuk *hardware* komputer, bagian – bagian *hardware* komputer.

### **3.3 Analisis Kebutuhan Sistem**

#### **3.3.1 Analisis Kebutuhan** *Input*

Adapun kebutuhan *input* adalah :

- a. Data mengenai komputer/*PC Desktop*.
- b. Gambar, animasi dan teks.
- c. musik pendukung.

### **3.3.2 Analisis Kebutuhan Proses**

Sistem ini dikhususkan pada proses simulasi peraktan komputer, terdapat beberapa tahapan dalam pembuatannya, yaitu :

- a. Menampilkan gambar 3D, teks dan animasi.
- b. Mengambil file musik..

## **3.3.3 Analisis Kebutuhan** *Output*

*Output* yang dihasilkan oleh perangkat lunak Aplikasi Multimedia Edukasi Perakitan Komputer Berbasis Simulasi 3D adalah sebagai berikut :

- a. Menampilkan informasi mengenai komputer.
- b. Menampilkan simulasi perakitan komputer dalam bentuk objek 3D.
- c. Menampilkan galeri yang berisikan foto-foto yang berkaitan dengan perangkat keras komputer.
- d. Menampilkan tentang pembuat sistem.

## **3.3.4 Analisis Kebutuhan Perangkat Lunak**

*Software* yang diperlukan dalam pembuatan sistem ini adalah *software* untuk membuat aplikasi dan antarmuka sistem. Berikut ini adalah *software* :

- a. Adobe Flash CS 3 Professional
- b. 3ds Max 9
- c. Adobe Photoshop CS 3

## **3.3.5 Analisis Kebutuhan Antarmuka**

Antarmuka yang dibutuhkan dalam aplikasi ini adalah sebuah antarmuka yang mudah digunakan oleh *user*. Dalam hal ini antarmuka yang digunakan berbasis menu. Selain itu, antarmuka aplikasi juga harus menarik sehingga *user* merasa nyaman dalam menggunakan aplikasi. Dengan adanya sebuah antarmuka yang mudah digunakan dan menarik maka *user* akan lebih mudah dalam memahami aplikasi.

Berikut ini adalah antarmuka yang diperlukan dalam aplikasi ini :

a. Halaman *Loading*

Pada halaman antarmuka *loading* berisikan tampilan animasi gambar berwarna bergerak, yaitu berupa *loading*.

b. Halaman *Home*

Pada halaman antarmuka *home* berisikan tampilan judul aplikasi dan *hyperlink* menu *Home*, Komputer, Simulasi Perakitan Komputer, Galeri, Tentang dan Musik. **ISLAM** 

c. Halaman Komputer

Pada halaman antarmuka Komputer berisikan informasi dari setiap submenu, yaitu : Definisi, Klasifikasi, Bagian komputer dan Proses perakitan.

d. Halaman Simulasi Perakitan Komputer

Pada halaman antarmuka simulasi perakitan komputer berisikan simulasi perakitan komputer.

e. Halaman Galeri

Pada halaman antarmuka Galeri berisikan informasi dari setiap submenu, yaitu : Foto (berisikan gambar dari masing-masing perangkat keras)

f. Halaman Tentang

Pada halaman antarmuka Tentang berisikan informasi mengenai pembuat aplikasi.

#### **3.4 Perancangan Perangkat Lunak**

### **3.4.1 Metode Perancangan**

Metode perancangan sistem digambarkan dalam bentuk diagram HIPO (*Hierarchy plus Input proces output*) menunjukkan hubungan antara modul dengan fungsi dalam suatu sistem. HIPO adalah metodologi yang dikembangkan dan didukung oleh IBM yang merupakan alat dokumentasi program. Sekarang banyak digunakan sebagai alat desain dan teknik dokumentasi dalam siklus pengembangan sistem. HIPO berbasis pada fungsi, yaitu tiap-tiap modul di dalam sistem digambarkan oleh fungsi utamanya [AHM04].

Diagram HIPO memiliki beberapa sasaran yang dapat memudahkan dalam pembuatan program, yaitu :

- a. Untuk menyediakan struktur guna memahami fungsi-fungsi dari sistem.
- b. Untuk lebih menekankan fungsi-fungsi yang harus diselesaikan oleh program, bukannya menunjukkan perintah-perintah program yang digunakan untuk melaksanakan fungsi tersebut.
- c. Untuk menyediakan penjelasan yang jelas dari *input* yang harus dihasilkan oleh masing-masing fungsi pada tiap-tiap tingkatan dari diagram-diagram HIPO.
- d. Untuk menyediakan *output* yang tepat dan sesuai dengan kebutuhankebutuhan pemakai.

#### **3.4.2 Hasil Perancangan**

Dari hasil analisis yang telah dilakukan, dibutuhkan perancangan aplikasi yang baik meliputi *input*, proses dan *output* sehingga menjadi sebuah aplikasi yang baik. Untuk mencapai aplikasi yang diinginkan maka perancangan aplikasi dibagi kembali menjadi beberapa bagian, meliputi :

#### **A. Perancangan Diagram HIPO.**

Untuk proses pengembangan dan desain aplikasi ini, digunakan diagram HIPO (*Hierarchy plus Input Proces Output*). Proses ini dilakukan dengan pencarian informasi secara manual yang diinginkan oleh user kemudian ditampilkan oleh sistem. Sedangkan *user* yang dimaksud disini adalah pengguna sistem ini yang merupakan masyarakat umum atau siapapun yang ingin menggunakan sistem. Pada Gambar 3.1 berikut ini adalah diagram HIPO yang menunjukkan menu apa saja yang dipanggil.

Berikut ini adalah penjelasan masing-masing menu utama dan submenu :

1. Skenario 0.0 *Loading*

Merupakan halaman yang menampilkan animasi gambar bergerak dan berubah warna sebagai *loading* sebelum masuk ke halaman *home*.

2. Skenario 1.0 *Home*

Merupakan menu utama dari aplikasi ini. Terdiri dari halaman tampilan judul aplikasi, *link* utama ke halaman komputer, simulasi perakitan komputer, galeri dan tentang.

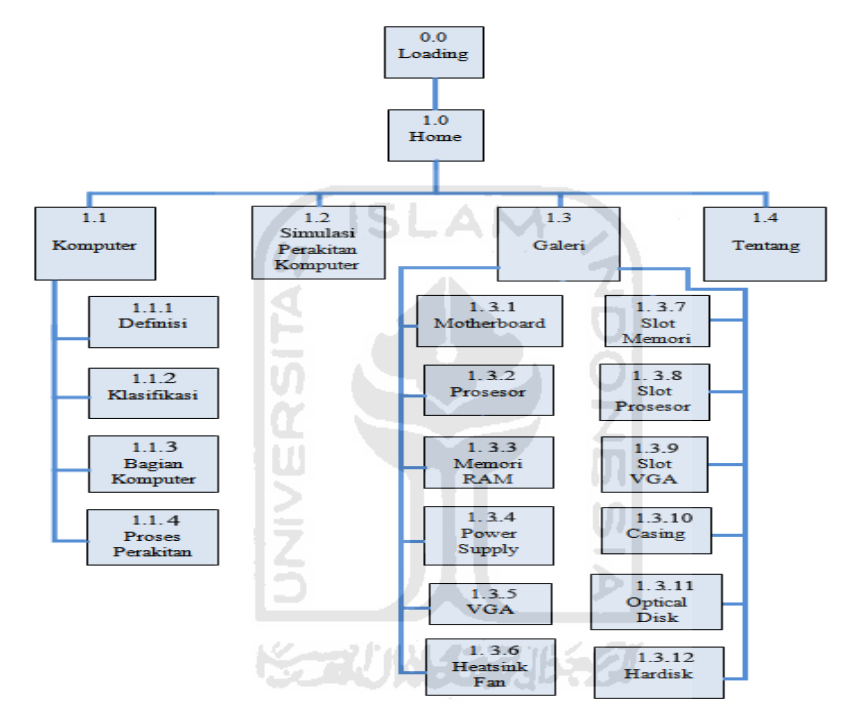

**Gambar 3.1** Diagram HIPO Aplikasi Multimedia Edukasi Perakitan Komputer Berbasis Simulasi 3D.

3. Skenario 1.1 Komputer

Merupakan menu awal yang berisi *link* ke submenu dibawahnya, yaitu :

a. Skenario 1.1.1 definisi

Merupakan submenu dari menu komputer yang berisi informasi umum mengenai pengertian komputer.

b. Skenario 1.1.2 Klasifikasi

Merupakan submenu dari menu komputer yang berisi informasi mengenai pengelompokan jenis – jenis komputer.

c. Skenario 1.1.3 Bagian Komputer

Merupakan submenu dari komputer yang berisi informasi mengenai bagian – bagian komputer.

- d. Skenario 1.1.4 Proses Perakitan Merupakan submenu dari komputer yang berisi informasi mengenai cara – cara perakitan beserta gambarnya.
- 4. Skenario 1.2 Simulasi Perakitan Komputer Merupakan menu awal yang berisi simulasi perakitan komputer.
- 5. Skenario 1.3 Galeri

Merupakan menu awal yang berisi *link* ke submenu dibawahnya, yaitu :

- *a.* Skenario 1.3.1 *Motherboard* Merupakan submenu dari galeri yang berisi gambar *motherboard*.
- b. Skenario 1.3.2 Prosesor

Merupakan submenu dari galeri yang berisi gambar prosesor.

- c. Skenario 1.3.3 Memori RAM Merupakan submenu dari galeri yang berisi gambar memori RAM.
- d. Skenario 1.3.4 *Power Supply* Merupakan submenu dari galeri yang berisi gambar *power supply*.
- e. Skenario 1.3.5 *VGA* Merupakan submenu dari galeri yang berisi gambar *vga*.
- f. Skenario 1.3.6 *Heatsink Fan*

Merupakan submenu dari galeri yang berisi gambar *heatsink fan*.

g. Skenario 1.3.7 Slot Memori

Merupakan submenu dari galeri yang berisi gambar slot memori.

h. Skenario 1.3.8 Slot Prosesor

Merupakan submenu dari galeri yang berisi gambar slot prosesor.

i. Skenario 1.3.9 *Slot VGA*

Merupakan submenu dari galeri yang berisi gambar *slot vga*.

j. Skenario 1.3.10 *Casing*

Merupakan submenu dari galeri yang berisi gambar *casing*.

k. Skenario 1.3.11 *Optical Disk*

Merupakan submenu dari galeri yang berisi gambar *opctical disk.*

l. Skenario 1.3.12 *Hardsik*

Merupakan submenu dari galeri yang berisi gambar *hardisk*.

6. Skenario 1.4 tentang

Merupakan menu awal yang berisi informasi pembuat aplikasi.

## **B. Perancangan Antarmuka.**

Perancangan antarmuka adalah bagian dimana terjadi komunikasi antara pengguna dengan sistem. Antarmuka dirancang semudah mungkin agar memudahkan *user* untuk menggunakan sistem. Antarmuka yang sulit dipahami akan membingungkan penggunanya dan menyebabkan sistem tidak dapat digunakan dengan sempurna. Kemudahan pengguna dalam menggunakan sistem dapat dikatakan sebagai keberhasilan antarmuka dalam melakukan komunikasi dengan pengguna.

Berikut rancangan Aplikasi Multimedia Edukasi Perakitan Komputer Berbasis Simulasi 3D :

1. Perancangan *Loading*

Loading merupakan tampilan awal sebelum aplikasi memasuki *home*, agar aplikasi tidak langsung tertuju pada halaman *home*. Perancangan halaman intro ditunjukkan pada Gambar 3.2 berikut ini.

m

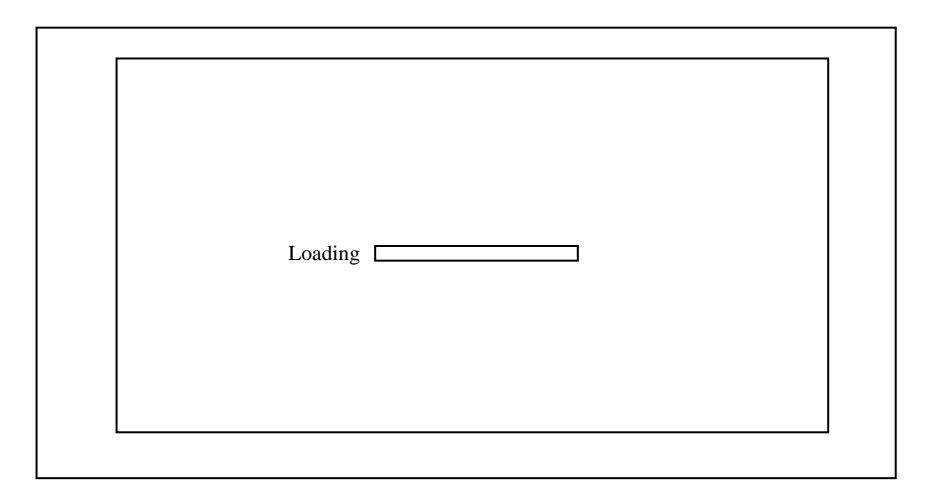

 **Gambar 3.2** Perancangan Halaman Loading

### 2. Perancangan Halaman *Home*

Apabila menu utama *home* dipilih, maka pada jendela utama akan ditampilkan keterangan atau informasi yang ada pada halaman *home*. Perancangan halaman *home* ditampilkan pada Gambar 3.3, yaitu :

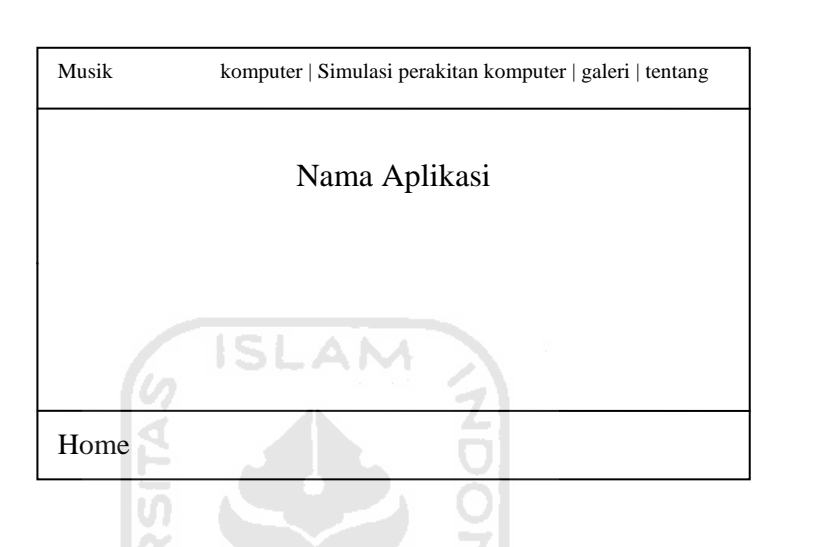

**Gambar 3.3** Perancangan Halaman *Home*

U)

 $\parallel$ 

3. Perancangan Halaman Komputer

Menu komputer berisikan informasi yang berkaitan dengan komputer sebagaimana yang ditampilkan pada Gambar 3.4 dan dikelompokkan menjadi 4 Sub Menu :

- a. Definisi
- b. Klasifikasi
- c. Bagian Komputer
- d. Proses Perakitan

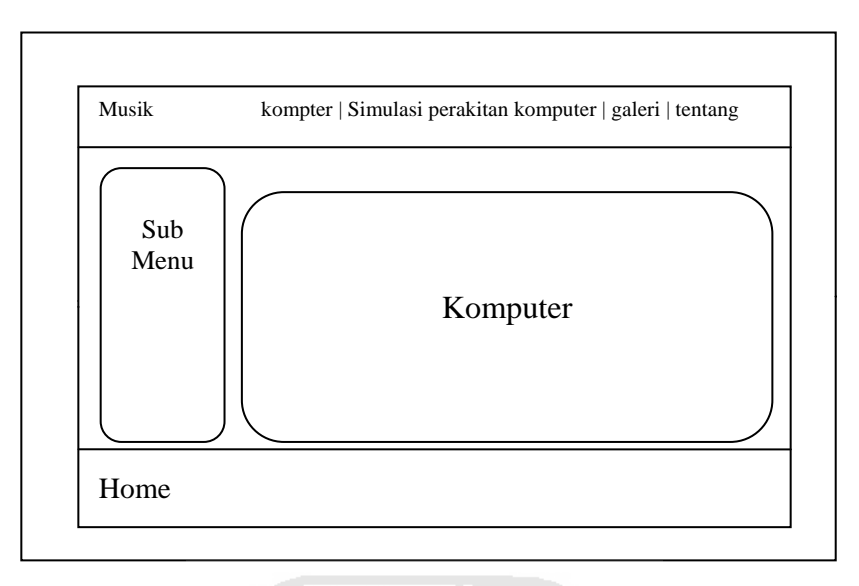

**Gambar 3.4** Perancangan Halaman Komputer

4. Perancangan Halaman Simulasi Perakitan Komputer

Menu simulasi perakitan komputer berisikan simulasi yang berupa simulasi perakitan komputer. Perancangan halaman simulasi perakitan komputer ditampilkan pada Gambar 3.5, yaitu :

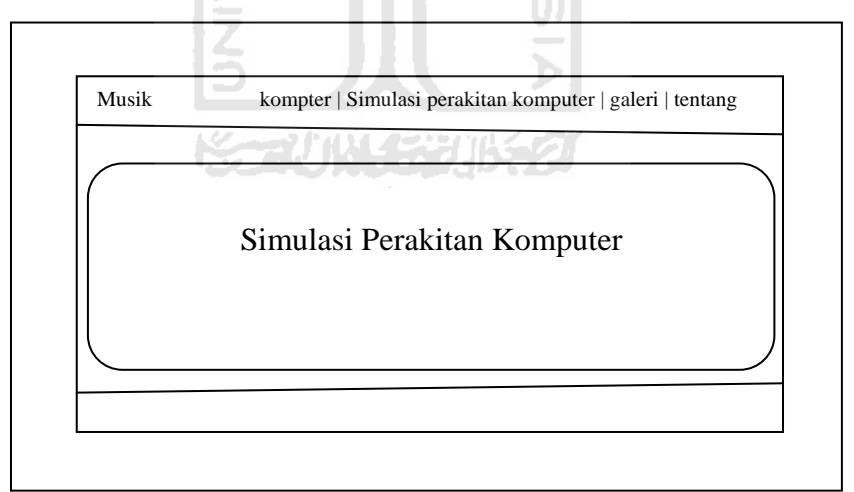

**Gambar 3.5** Perancangan Halaman Simulasi Perakitan Komputer

5. Perancangan Halaman Galeri

Menu galeri berisikan tampilan gambar *hardware* – *hardware* komputer. sebagaimana yang ditampilkan pada Gambar 3.6, menu galeri ini dikelompokkan menjadi 12 kelompok Sub Menu, yaitu :

- a. Motherboard g. Slot Memori
- b. Prosesor h. Slot Prosesor
- c. memori RAM i. Slot VGA
- d. *Power Supply* j. *Casing*
- e. *VGA* k. *Optical Disk*
- f. *Heatsink Fan* l*. Hardisk*

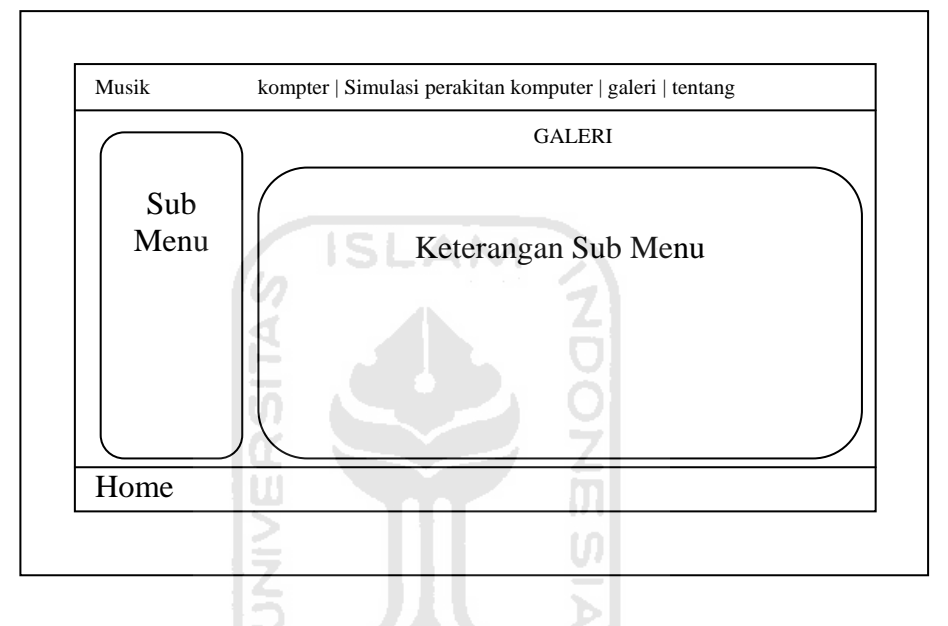

**Gambar 3.6** Perancangan Halaman Galeri.

6. Perancangan Halaman Tentang

Menu tentang adalah menu yang menampilkan keterangan atau informasi singkat mengenai aplikasi ini dan sedikit mengenai pembuatnya, seperti ditampilkan pada Gambar 3.7 berikut ini.

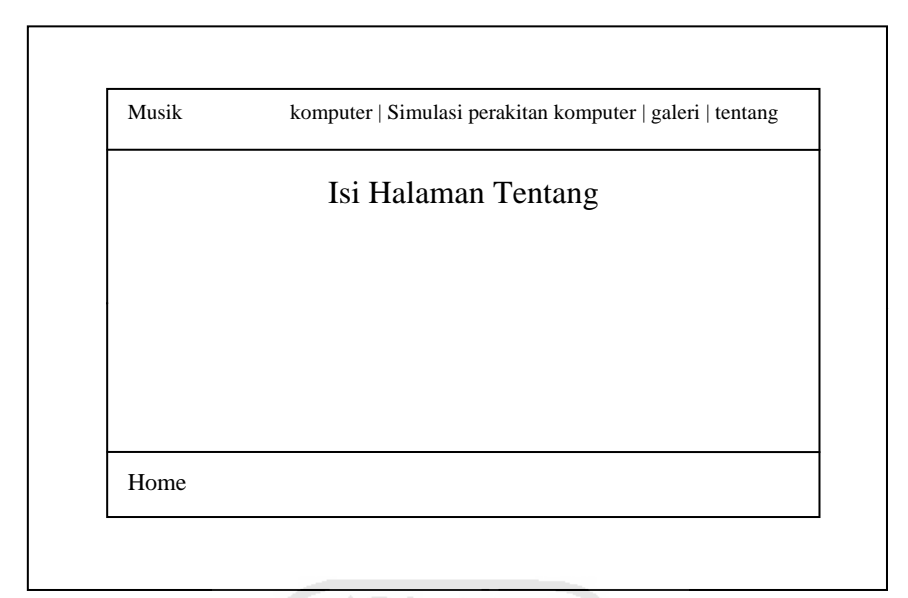

## **Gambar 3.7** Perancangan Halaman Tentang

## **C. Perancangan Gambar.**

Perancangan gambar yang terdapat dalam aplikasi ini diolah dengan menggunakan Adobe Photoshop CS 3. Gambar tersebut digunakan untuk mengedit tampilan *background* agar terlihat lebih menarik.

7717131

## **BAB IV**

## **HASIL DAN PEMBAHASAN**

### **4.1 Implementasi**

Tahapan implementasi adalah tahapan penting dimana aplikasi sudah siap untuk dioperasikan. Dengan begitu akan dapat diketahui apakah perangkat lunak sesuai dengan perancangan atau tidak. Akan dibahas bagaimana cara kerja aplikasi dan *action script* Aplikasi Multimedia Edukasi Perakitan Komputer Berbasis Simulasi 3D.

## **4.1.1 Batasan Implementasi**

Dalam implementasi Aplikasi Multimedia Edukasi Perakitan Komputer Berbasis Simulasi 3D ini terdapat beberapa batasan, yaitu :

**ISLAM** 

- 1. Pengguna tidak dapat menambah dan mengurangi data.
- 2. Pada simulasi perakitan komputer objek 3D hanya berupa gambar.

### **4.1.2 Implementasi** *Interface*

Pada implementasi *interface* aplikasi ini, digunakan *software* Adobe Flash CS 3 Professional. Halaman utama dari aplikasi ini adalah halaman *home*. Pada halaman ini terdapat musik *background* dan beberapa anmiasi tombol *link* menuju

ke halaman lain. Berikut ini adalah kode program pada halaman utama :

- 1. Kode program untuk menampilkan secara *Fullscreen* : fscommand("fullscreen", "true");
- 2. Kode program untuk menampilkan musik *background* : loadMovieNum('musik.swf',6);

keterangan :

 $\Rightarrow$  loadMovieNum ('musik.swf',6) // Memanggil halaman musik.swf yang mempunyai level 6

3. Kode program untuk menampilkan tampilan awal *home* :

loadMovieNum('Judul.swf',1); keterangan :

- $\Rightarrow$  loadMovieNum ('judul.swf',1) // memanggil halaman judul.swf yang mempunyai level 1
- 4. Kode program untuk menghentikan *frame* :

stop(); keterangan :

- $\Rightarrow$  stop ( ) // Menghentikan pada frame tertentu
- 5. Kode program untuk menghentikan musik *background* :

```
on (press){
       nextFrame();
       unloadMovieNum(6)
}
Keterangan :
\Rightarrow on(prees) // ketika tombol ditekan
       nextFrame ( ) // akan menuju ke frame selanjutnya 
       unloadMovieNum(6) // frame yang dituju tidak mengload movie pada 
       level 6
```
6. Kode program untuk menyalakan musik background :

```
on (press){
      prevFrame();
      loadMovieNum('musik.swf',6)
```
}

Keterangan :

 $\Rightarrow$  on(prees) // ketika ditekan

prevFrame ( ) // akan menuju ke frame sebelumnya

loadMovieNum('musik.swf,6) // frame yang dituju mengload musik.swf pada level 6

### 7. Kode program untuk tombol *home* :

```
on(release){
      unloadMovieNum(2);
      unloadMovieNum(3);
      unloadMovieNum(4);
      unloadMovieNum(5);
      loadMovieNum('judul.swf',1);
```
## Keterangan :

}

 $\Rightarrow$  on(release) // ketika tombol ditekan dan tekanan dilepas

unloadMovieNum(2) // frame yg dituju tidak mengload movie pada level 2 unloadMovieNum(3) // frame yg dituju tidak mengload movie pada level3 unloadMovieNum(4) // frame yg dituju tidak mengload movie pada level 4 unloadMovieNum(5) // frame yg dituju tidak mengload movie pada level 5 loadMovieNum ('judul.swf',1) // frame yang dituju mengload judul.swf pada level 1

### 8. Kode program untuk tombol komputer:

```
on (release) {
      unloadMovieNum(1);
      unloadMovieNum(3);
      unloadMovieNum(4);
      unloadMovieNum(5);
      loadMovieNum('Komputer.swf',2);
```
#### }

#### Keterangan :

```
\Rightarrow on(release) // ketika tombol ditekan dan tekanan dilepas
```
unloadMovieNum(1) // frame yg dituju tidak mengload movie pada level 1 unloadMovieNum(3) // frame yg dituju tidak mengload movie pada level 3 unloadMovieNum(4) // frame yg dituju tidak mengload movie pada level 4 unloadMovieNum(5) // frame yg dituju tidak mengload movie pada level 5 loadMovieNum('judul.swf',1) // frame yang dituju mengload komputer.swf pada level 2

#### 9. Kode program untuk tombol simulasi perakitan komputer :

```
on(release){
      unloadMovieNum(1);
      unloadMovieNum(2);
      unloadMovieNum(4);
      unloadMovieNum(5);
      loadMovieNum('simulasiKomptr.swf',3);
```
#### Keterangan :

}

 $\Rightarrow$  on(release) // ketika tombol ditekan dan tekanan dilepas

unloadMovieNum(1) // frame yg dituju tidak mengload movie pada level 1 unloadMovieNum(2) // frame yg dituju tidak mengload movie pada level 2 unloadMovieNum(4) // frame yg dituju tidak mengload movie pada level 4 unloadMovieNum(5) // frame yg dituju tidak mengload movie pada level 5 loadMovieNum ('simulasiKomptr.swf',3) // frame yang dituju mengload simulasiKomptr.swf pada level 3

#### 10. Kode program untuk tombol galeri :

```
on(release){
      unloadMovieNum(1);
      unloadMovieNum(2);
      unloadMovieNum(3);
      unloadMovieNum(5);
      loadMovieNum('galeri.swf',4);
```
#### }

### Keterangan :

 $\Rightarrow$  on(release) // ketika tombol ditekan dan tekanan dilepas

unloadMovieNum(1) // frame yg dituju tidak mengload movie pada level 1 unloadMovieNum(2) // frame yg dituju tidak mengload movie pada level 2 unloadMovieNum(3) // frame yg dituju tidak mengload movie pada level 3 unloadMovieNum(5) // frame yg dituju tidak mengload movie pada level 5 loadMovieNum ('galeri.swf',4) // frame yang dituju mengload galeri.swf pada level 4

#### 11. }Kode program untuk tombol tentang :

```
on(release){
      unloadMovieNum(1);
      unloadMovieNum(2);
      unloadMovieNum(3);
      unloadMovieNum(4);
      loadMovieNum('tentang.swf',5);
```
# }

### Keterangan :

 $\Rightarrow$  on(release) // ketika tombol ditekan dan tekanan dilepas

unloadMovieNum(1) // frame yg dituju tidak mengload movie pada level 1 unloadMovieNum(2) // frame yg dituju tidak mengload movie pada level 2 unloadMovieNum(3) // frame yg dituju tidak mengload movie pada level 3 unloadMovieNum(4) // frame yg dituju tidak mengload movie pada level 4 loadMovieNum ('tentang.swf',5) // frame yang dituju mengload tentang.swf pada level 5.

スのい

## 12. Kode program untuk tombol keluar :

```
on (release) {
      unloadMovieNum(1);
      unloadMovieNum(2);
      unloadMovieNum(3);
      unloadMovieNum(4);
      unloadMovieNum(5);
      unloadMovieNum(6);
      closed.enabled = false;
      loadMovieNum("quit.swf",7);
```
Keterangan :

}

 $\Rightarrow$  on(release) // ketika tombol ditekan dan tekanan dilepas

unloadMovieNum(1) // frame yg dituju tidak mengload movie pada level1 unloadMovieNum(2) // frame yg dituju tidak mengload movie pada level2 unloadMovieNum(3) // frame yg dituju tidak mengload movie pada level 3 unloadMovieNum(4) // frame yg dituju tidak mengload movie pada level 4 unloadMovieNum(5) // frame yg dituju tidak mengload movie pada level 5

unloadMovieNum(6) // frame yg dituju tidak mengload movie pada level 6 closed.enabled = false // menghilangkan tampilan fungsi mouse loadMovieNum ('quit.swf',5) // frame yang dituju mengload quit.swf pada level 7.

#### **4.1.3 Implementasi Proses Pembuatan**

1. Analisis data

Mengumpulkan berbagai data tentang sistem rangka manusia seperti literatur dan studipustaka untuk keperluan informasi yang terdapat pada sistem.

2. Desain

Merancang dan membuat bagan HIPO sebagai media perancangan sistem. Membuat dasar-dasar tampilan antarmuka(*interface*).

- 3. Pemodelan Animasi Proses ini adalah memvirtualisasikan tampilan-tampilan antarmuka kedalam bentuk animasi
- 4. Pemodelan

Proses ini adalah mensimulasikan model komponen *hardware* komputer ke dalam bentuk *3D*, yaitu dengan menggunakan software 3D max yang kemudian dijadikan objek berupa gambar.

5. Pengkodean

Memberikan perintah *actionscript* ke dalam rancangan antarmuka (*interface*). untuk memberikan interaksi.

6. Pengujian

Mengadakan pengujian dan menganalisis *software* secara sederhana seperti mengujikannya ke beberapa user.

#### **4.1.4 Implementasi Pembuatan Objek Pada Simulasi**

Pada implementasi pembuatan objek simulasi perakitan Komputer digunakan *software* 3D Studio Max 9. Didalamnya terdapat beberapa objek yang menjadi bagian dalam animasi tersebut. Berikut ini adalah objek - objeknya :

- 1. Motherboard
- 2. Memori RAM
- 3. VGA
- 4. Prosesor
- 5. Heatsink Fan
- 6. Power Supply

Pada tahap proses pembuatan objek – objek tersebut dibuat melalui berapa tahap proses terlebih dahulu yaitu proses pemodelan objek dan proses rendering objek.

## **4.2 Hasil**

Hasil dari program Aplikasi Aplikasi Multimedia Edukasi Perakitan Komputer Berbasis Simulasi 3D terdiri dari halaman yang memiliki beberapa menu. Halaman yang ditampilkan berupa halaman flash yang akan berubah sesuai dengan menu yang dipilih oleh user.

#### **4.2.1 Halaman Loading**

Loading adalah halaman flash yang akan ditampilkan saat pertama kali aplikasi dijalankan berupa preloading yang minimalis dan tampilan judul. Halaman ini hanya berupa tampilan animasi gambar loading yang bertujuan agar aplikasi tidak secara langsung menuju halaman home. Halaman loading ditunjukkan pada Gambar 4.1.

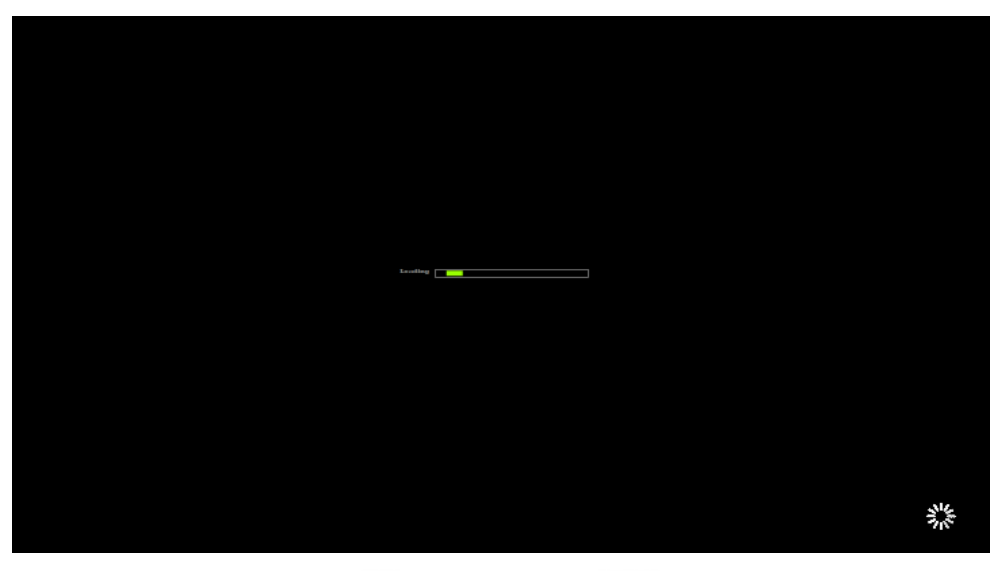

**Gambar 4.1** Halaman *Loading*

## **4.2.2 Halaman** *Home*

Halaman ini adalah halaman yang ditampilkan setelah halaman loading selesai. Halaman ini memuat *hyperlink* menu dan animasi tampilan awal. Halaman *home* terlihat pada Gambar 4.2.

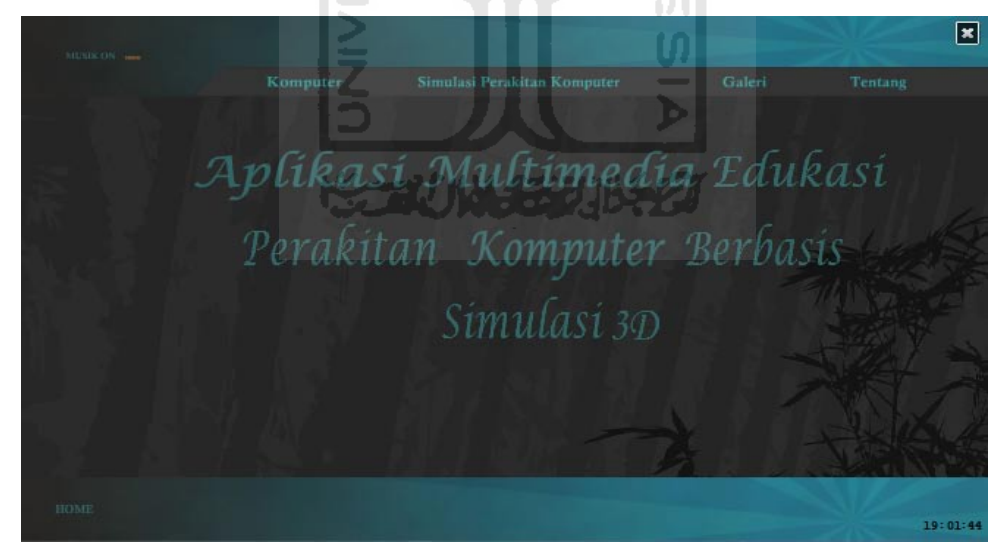

**Gambar 4.2** Halaman *Home*

## **4.2.3 Halaman Definisi**

Halaman ini merupakan submenu dari menu komputer, apabila tombol komputer pada menu utama ditekan maka akan langsung menuju ke halaman submenu definisi. Halaman submenu definisi menampilkan informasi umum mengenai komputer, seperti pengertian komputer dan istilah komputer. Terdapat tombol *next* dan *back* untuk melanjutkan informasi mengenai komputer. Halaman submenu definisi ditunjukkan pada Gambar 4.3.

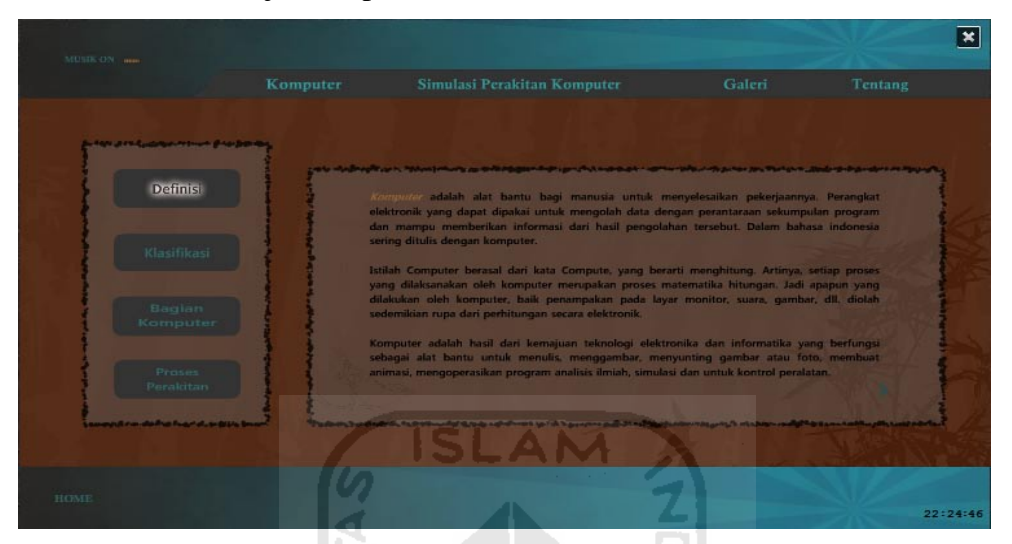

**Gambar 4.3** Halaman Definisi

## **4.2.4 Halaman Klasifikasi**

Halaman ini merupakan submenu dari menu komputer. Pada halaman ini terdapat informasi mengenai klasifikasi komputer, tombol *next* dan *back* untuk melanjutkan informasi mengenai klasifikasi komputer. Halaman submenu klasifikasi komputer ditunjukkan pada Gambar 4.4.

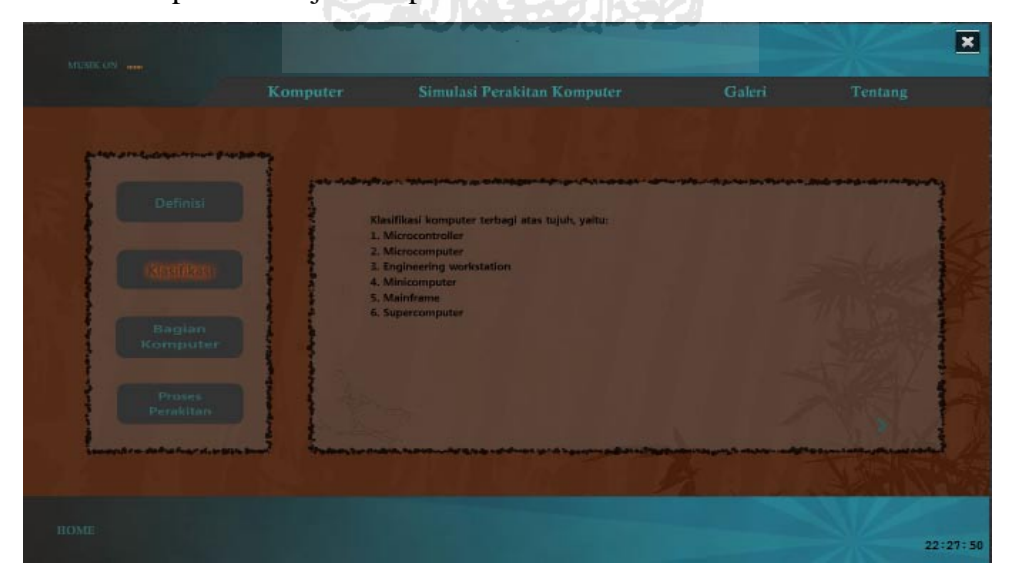

**Gambar 4.4** Halaman Klasifikasi

## **4.2.5 Halaman Bagian Komputer**

Halaman ini merupakan submenu dari menu komputer. Pada halaman ini terdapat informasi mengenai bagian – bagian komputer. Halaman submenu bagian komputer ditunjukkan pada Gambar 4.5.

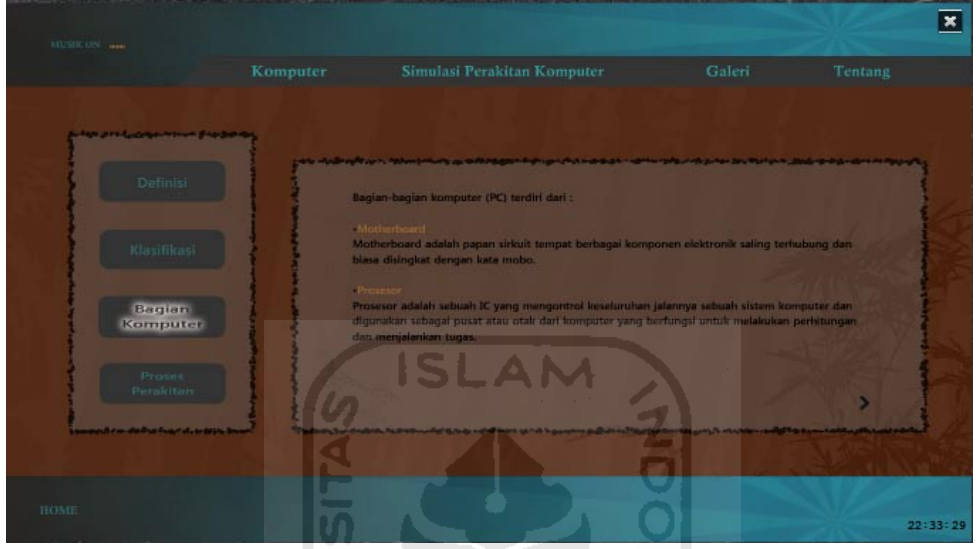

**Gambar 4.5** Halaman Bagian Komputer

## **4.2.6 Halaman Proses Perakitan**

Halaman ini merupakan submenu dari menu komputer. pada halaman ini terdapat informasi mengenai proses peraktian *hardware* komputer. Halaman submenu proses perakitan ditunjukkan pada Gambar 4.6.

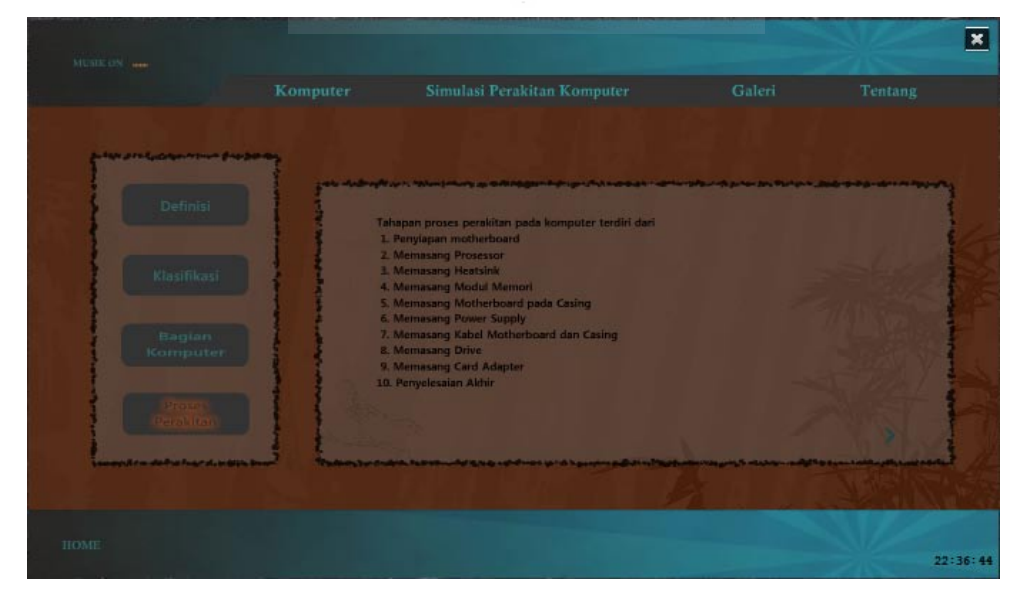

 **Gambar 4.6** Halaman Proses Perakitan

## **4.2.7 Halaman Simulasi Perakitan Komputer**

Halaman ini berisi simulasi cara perakitan komputer. Ketika tombol ini ditekan maka akan secara langsung keluar objek – objek *hardware* komputer yang siap dirakit pada *casing* komputer . Halaman submenu simulasi perakitan komputer ditunjukkan pada Gambar 4.7.

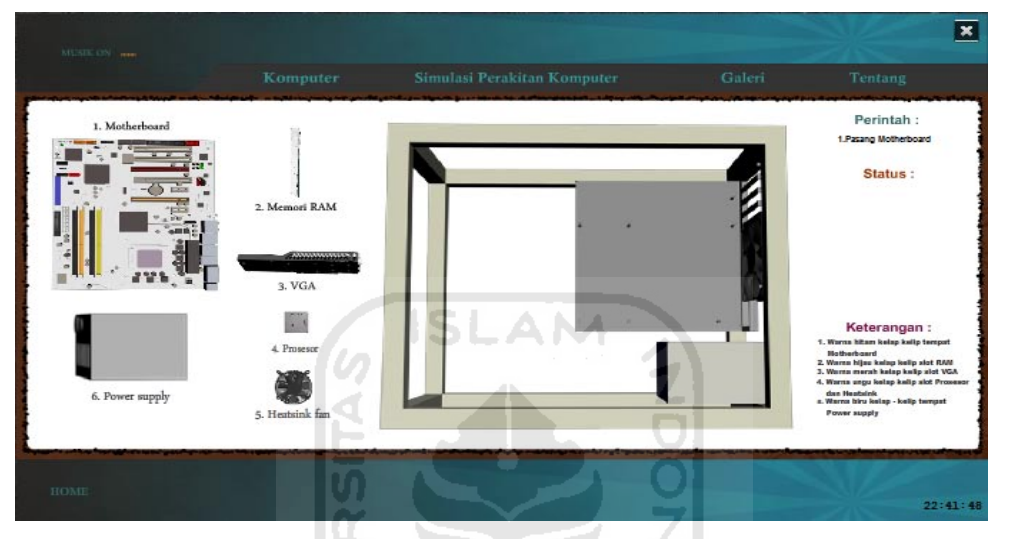

**Gambar 4.7** Halaman Simulasi Perakitan Komputer

m

## **4.2.8 Halaman** *Motherboard*

Halaman ini merupakan submenu dari menu galeri. Pada halaman ini terdapat gambar *motherboard*. Halaman submenu *motherboard* ditunjukkan pada Gambar 4.8.

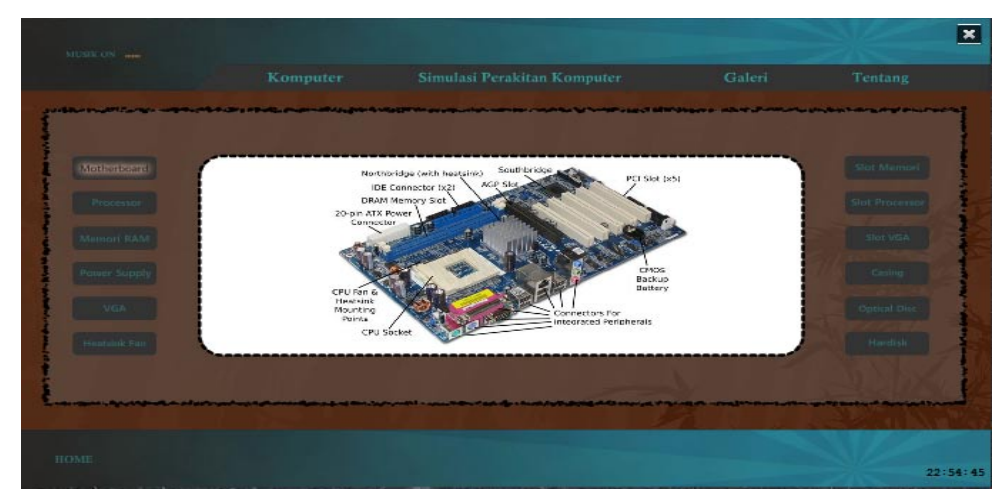

**Gambar 4.8** Halaman *Motherboard*

## **4.2.9 Halaman** *Prosesor*

Halaman ini merupakan submenu dari menu galeri. Pada halaman ini terdapat gambar *prosesor*. Halaman submenu *prosesor* ditunjukkan pada Gambar 4.9.

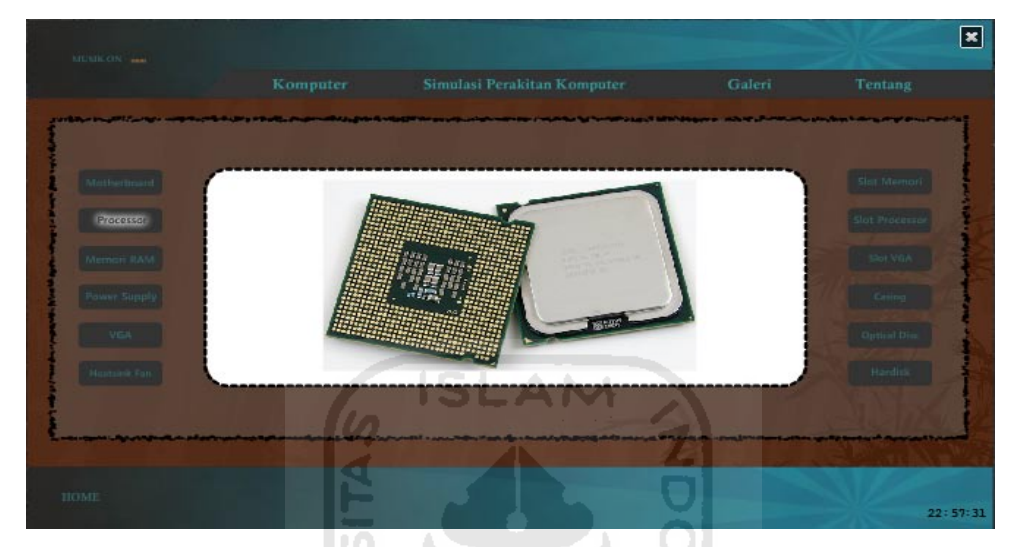

**Gambar 4.9** Halaman *Prosesor*

## **4.2.10 Halaman Memori** *RAM*

Halaman ini merupakan submenu dari menu galeri. Pada halaman ini terdapat gambar memori *ram*. Halaman submenu memori *ram* ditunjukkan pada Gambar 4.10. **XLACCCRITIC** 

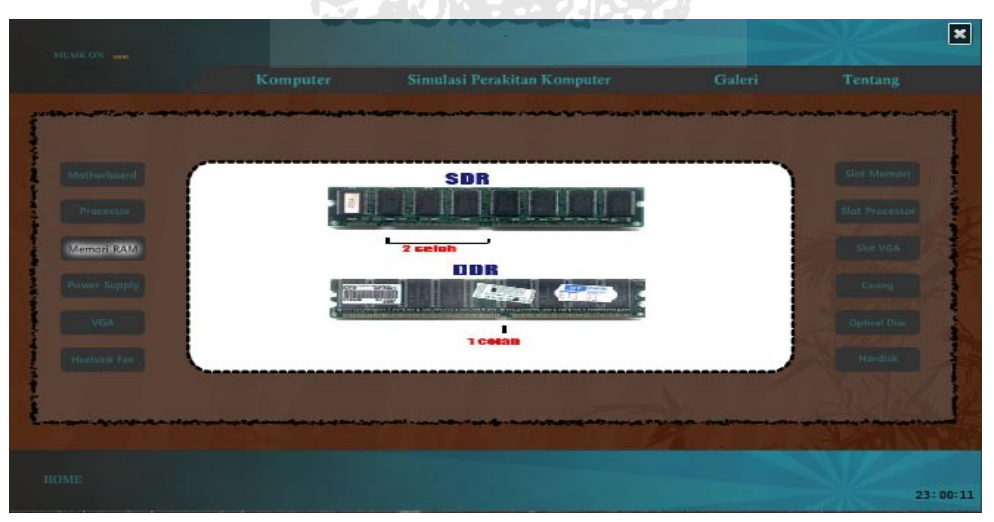

**Gambar 4.10** Halaman Memori *RAM*

## **4.2.11 Halaman** *Power Supply*

Halaman ini merupakan submenu dari menu galeri. Pada halaman ini terdapat gambar *power supply*. Halaman submenu *power supply* ditunjukkan pada Gambar 4.11.

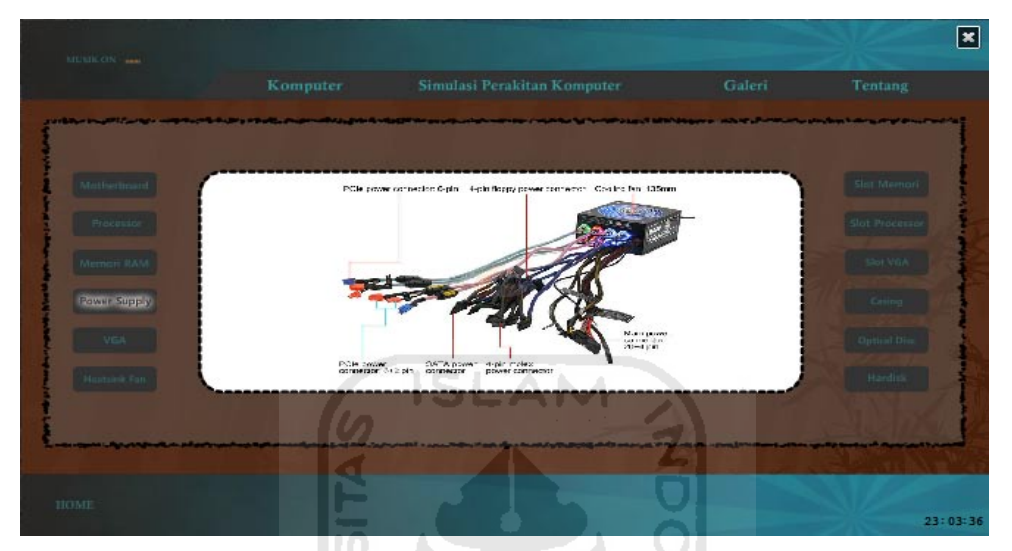

**Gambar 4.11** Halaman *Power Supply*

## **4.2.12 Halaman** *VGA*

Halaman ini merupakan submenu dari menu galeri. Pada halaman ini terdapat gambar *vga*. Halaman submenu *vga* ditunjukkan pada Gambar 4.12.

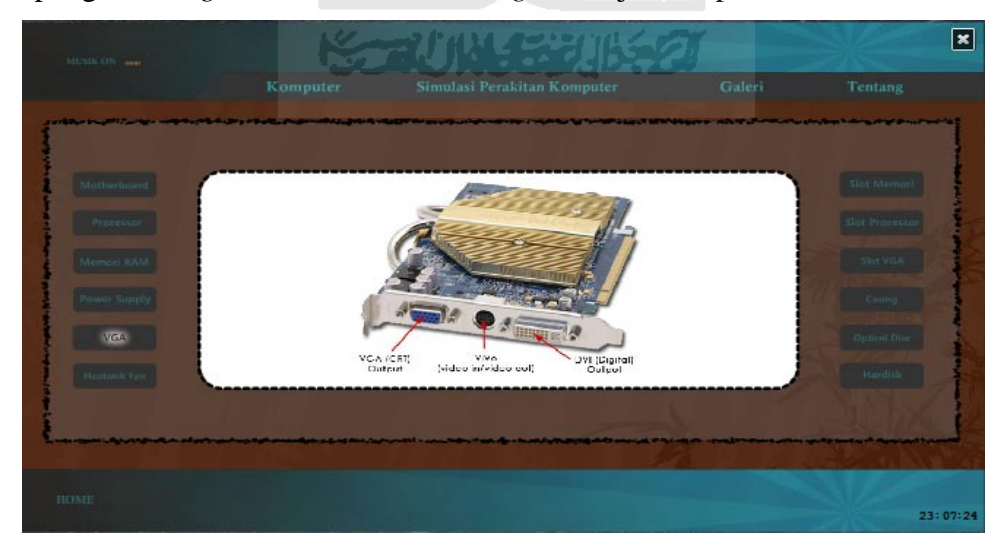

**Gambar 4.12** Halaman *VGA*

## **4.2.13 Halaman** *Heatsink Fan*

Halaman ini merupakan submenu dari menu galeri. Pada halaman ini terdapat gambar *heatsink fan*. Halaman submenu *heatsink fan* ditunjukkan pada Gambar 4.13.

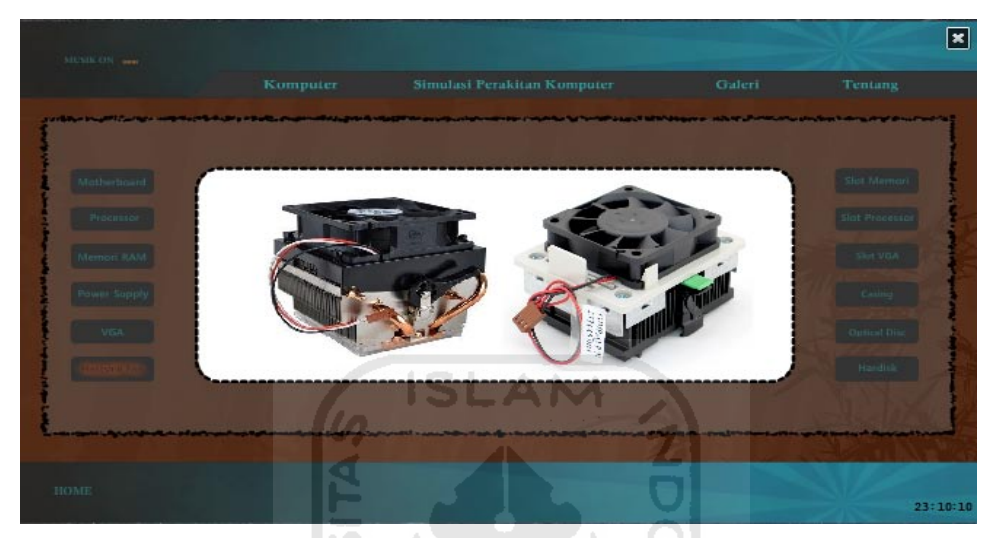

**Gambar 4.13** Halaman *Heatsink Fan*

## **4.2.14 Halaman Slot Memori**

Halaman ini merupakan submenu dari menu galeri. Pada halaman ini terdapat gambar slot memori. Halaman submenu slot memori ditunjukkan pada Gambar 4.14.  $\overline{\mathscr{L}}$ 2) HALESSINASTI

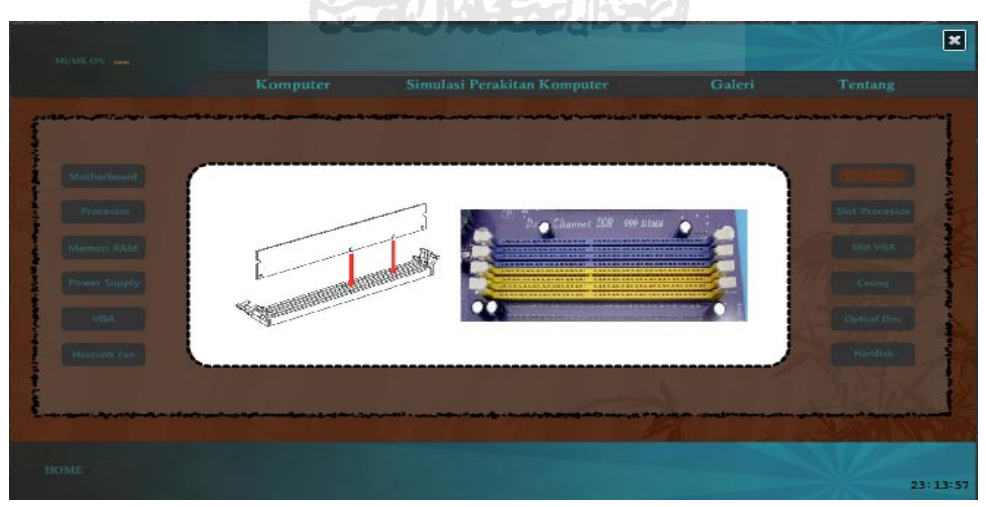

**Gambar 4.14** Halaman Slot Memori

## **4.2.15 Halaman** *Slot Prosesor*

Halaman ini merupakan submenu dari menu galeri. Pada halaman ini terdapat gambar *slot* prosesor. Halaman submenu *slot prosesor* ditunjukkan pada Gambar 4.15.

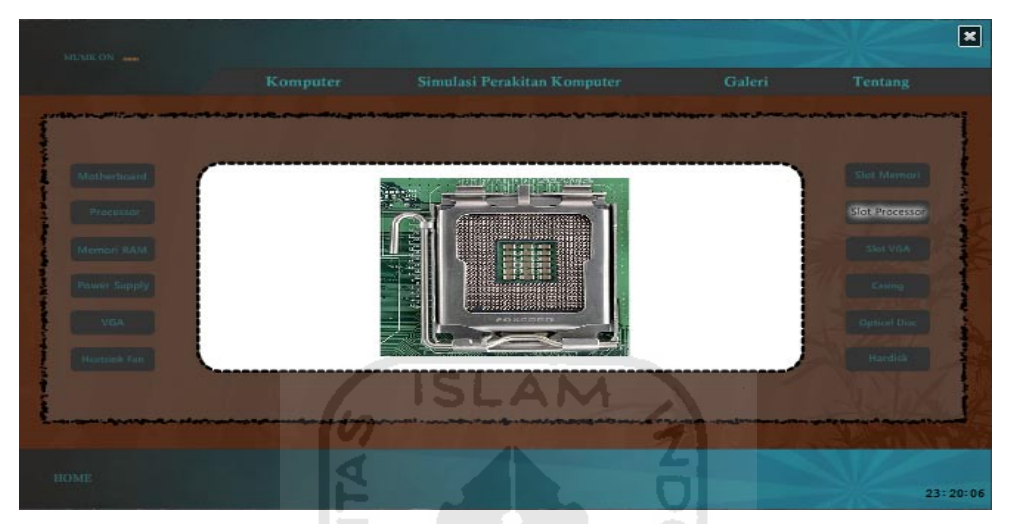

**Gambar 4.15** Halaman *Slot Prosesor*

## **4.2.16 Halaman** *Slot VGA*

Halaman ini merupakan submenu dari menu galeri. Pada halaman ini terdapat gambar slot *vga*. Halaman submenu slot *vga* ditunjukkan pada Gambar 4.16.

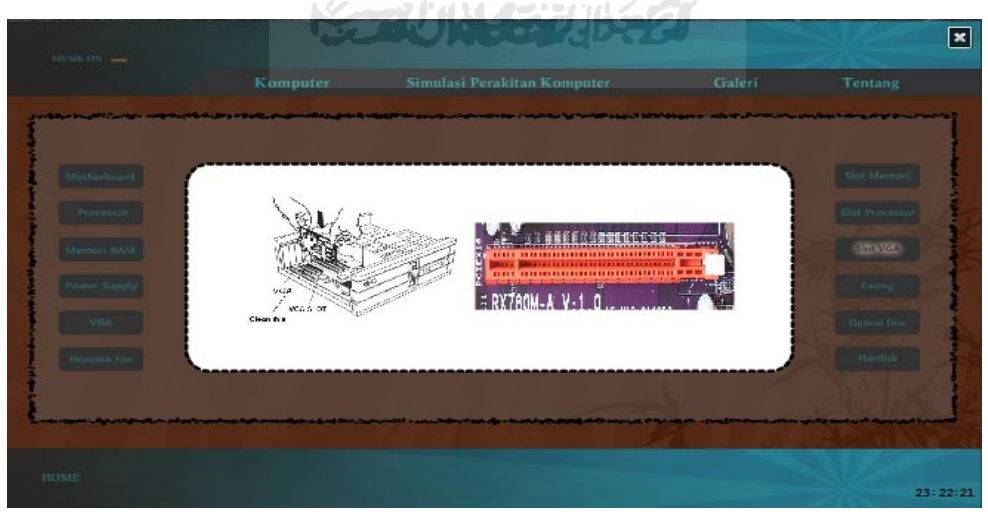

**Gambar 4.16** Halaman Slot *VGA*

## **4.2.17 Halaman** *Casing*

Halaman ini merupakan submenu dari menu galeri. Pada halaman ini terdapat gambar *casing*. Halaman submenu *casing* ditunjukkan pada Gambar 4.17.

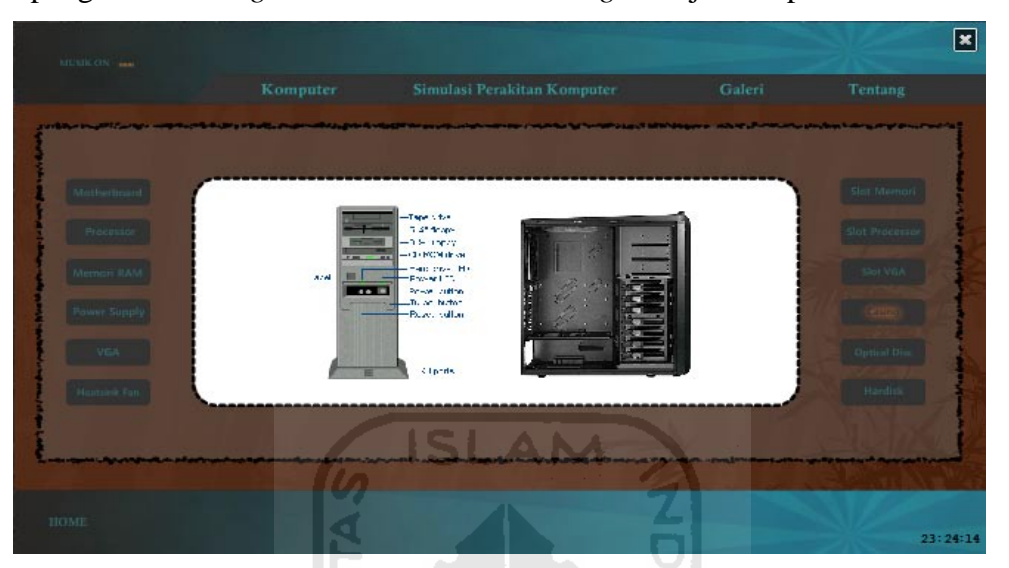

**Gambar 4.17** Halaman *Casing*

## **4.2.18 Halaman** *Optical disc*

Halaman ini merupakan submenu dari menu galeri. Pada halaman ini terdapat gambar *optical disc*. Halaman submenu *optical disc* ditunjukkan pada Gambar 4.18.

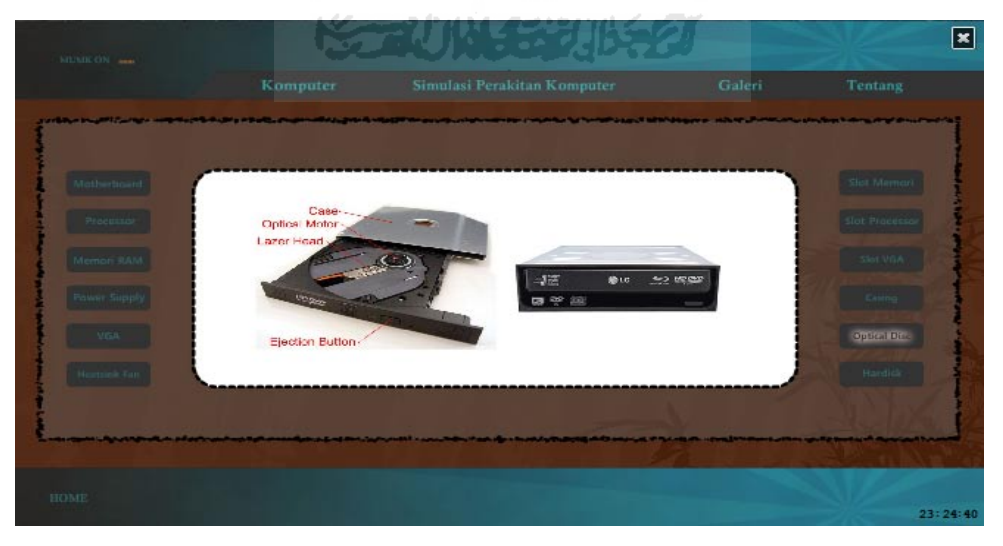

**Gambar 4.18** Halaman *Optical Disc*

## **4.2.19 Halaman** *Hardisk*

Halaman ini merupakan submenu dari menu galeri. Pada halaman ini terdapat gambar *hardisk*. Halaman submenu *hardisk* ditunjukkan pada Gambar 4.19.

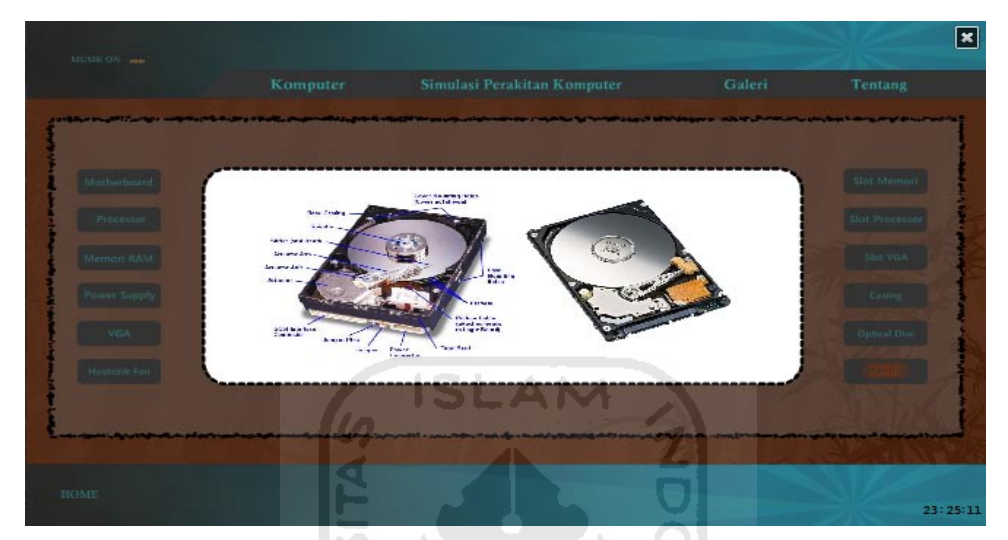

**Gambar 4.19** Halaman *Hardisk*

## **4.2.20 Halaman Tentang**

Halaman ini berisi biodata pembuat aplikasi multimedia edukasi perakitan komputer berbasis simulasi 3D. Halaman *about* ditunjukkan pada Gambar 4.20.

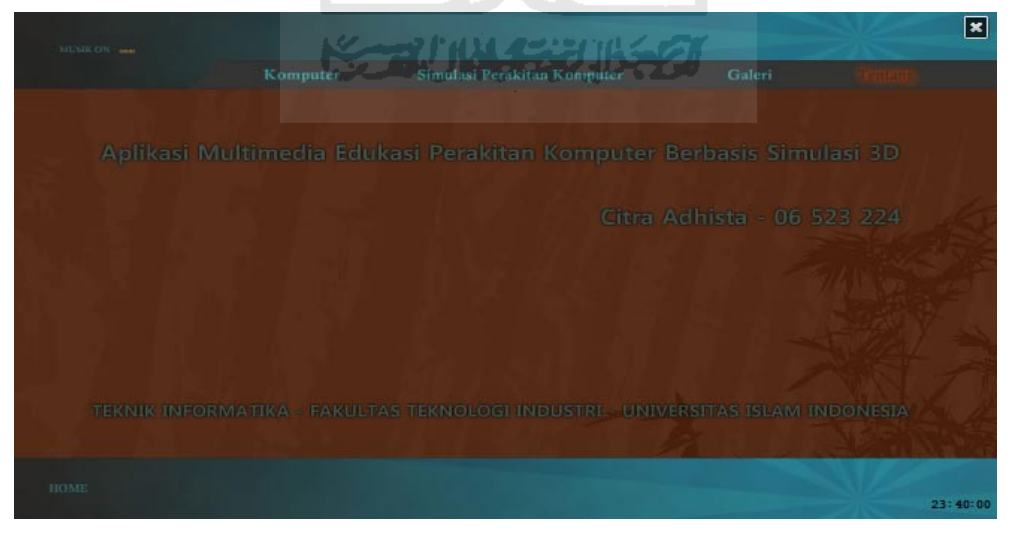

**Gambar 4.20** Halaman Tentang

### **4.3 Pengujian Sistem**

#### **4.3.1 Metode Pengujian**

Metode pengujian sistem pada Aplikasi Multimedia Edukasi Perakitan Komputer Berbasis Simulasi 3D dilakukan dengan cara menyebarkan aplikasi ini kepada beberapa responden yang merupakan mahasiswa/anak kos untuk mencoba menjalankan langsung aplikasi ini setelah itu responden langsung melakukan pengisian kuisioner.

#### **4.3.2 Analisis Kinerja Sistem**

Analisis kinerja sistem dapat dibuat setelah melalui proses pengujian sistem. Pada anaslisis kinerja sistem ini terdapat 10 orang responden yang terdiri dari mahasiswa dengan rentang usia 20-26 tahun. Dengan telah diujinya sistem ini oleh responden, diharapkan akan didapatkan hasil analisis yang lebih berbobot setelah responden mencoba program aplikasi tersebut. Pertanyaan kuisioner yang diberikan responden terkait dengan:

1. Tampilan dan desain

Pertanyaan yang diajukan : Apakah menurut anda tampilan dan desain program aplikasi ini bagus dan menarik ?

Tujuan dari pemberian pertanyaan tersebut adalah untuk menilai apakah tampilan dan desain program tersebut sudah menjadi suatu media informasi yang menarik untuk masyarakat umum atau apakah belum .

2. Kemudahan pengunaan aplikasi

Pertanyaan yang diajukan : Apakah anda merasa mudah dalam menggunakan aplikasi ini?

Tujuan dari pemberian pertanyaan tersebut adalah untuk mengetahui apakah aplikasi ini sudah menjadi suatu sumber informasi yang lebih mudah ataukah belum karena menggunakan simulasi, dan apakah pengguna merasa kesulitan atau tidak dalam menggunakan aplikasi ini.

3. Kejelasan Simulasi

Pertanyaan yang diajukan : Bagaimanakah menurut anda kejelasan Simulasi yang disampaikan oleh aplikasi ini ?

Tujuan dari pemberian pertanyaan tersebut adalah untuk mengetahui apakah simulasi yang ditampilkan sudah cukup untuk membantu dan menjelaskan kepada pengguna tentang kejelasan tahap-tahap simulasi perakitan komputer ataukah belum.

4. Manfaat program dari segi pemberian informasi

Pertanyaan yang diajukan : Apakah menurut anda program aplikasi ini bermanfaat dalam memberikan informasi seputar komputer / PC ?

Tujuan dari pemberian pertanyaan tersebut adalah untuk mengetahui manfaat dari aplikasi ini apakah sudah memberikan informasi yang cukup kepada pengguna.

5. Kelengkapan informasi

Pertanyaan yang diajukan : Bagaimanakah menurut anda kelengkapan informasi Aplikasi Multimedia Edukasi Perakitan Komputer Berbasis Simulasi 3D ini ?

Tujuan dari pemberian pertanyaan tersebut adalah untuk mengetahui apakah data-data yang tersaji sudah cukup untuk menambah pengetahuan pengguna tentang Aplikasi Multimedia Edukasi Perakitan Komputer Berbasis Simulasi 3D ataukah belum.
| N <sub>o</sub> | Jenis Kelamin | Usia | Status / pekerjaan        |  |  |
|----------------|---------------|------|---------------------------|--|--|
| 1.             | Pria          | 21   | Mahasiswa Sumatera        |  |  |
| 2.             | Pria          | 21   | Mahasiswa asal Jawa       |  |  |
| 3.             | Pria          | 20   | Mahasiswa asal kalimantan |  |  |
| 4.             | Pria          | 22   | Mahasiswa asal kalimantan |  |  |
| 5.             | Pria          | 23   | Mahasiswa asal Jawa       |  |  |
| 6.             | Pria          | 24   | Mahasiswa asal Sunda      |  |  |
| 7.             | Pria          | 22   | Mahasiswa asal Jawa       |  |  |
| 8.             | Pria          | 26   | Mahasiswa asal Sunda      |  |  |
| 9.             | Pria          | 23   | Mahasiswa asal Lombok     |  |  |
| 10.            | Pria          | 22   | Mahasiswa asal Jawa       |  |  |

**Tabel 4.1** Tabel Responden

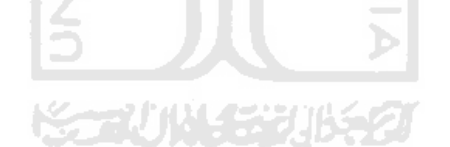

|                |                                                                                                    | Jumlah responden<br>yang memilih |                |                       | Jumlah responden<br>dikalikan dengan poin |                    |          | Rata- |
|----------------|----------------------------------------------------------------------------------------------------|----------------------------------|----------------|-----------------------|-------------------------------------------|--------------------|----------|-------|
| N <sub>o</sub> | Pertanyaan                                                                                                    | Kurang                           | Cukup          | Baik                  | Kurang                                    | Cukup <sup> </sup> | Baik     | rata  |
|                |                                                                                                    |                                  |                |                       | (1)                                       | (2)                | (3)      |       |
| $\mathbf{1}$   | Apakah<br>menurut anda<br>tampilan dan<br>desain program<br>aplikasi ini<br>bagus dan<br>menarik                                            | $\overline{0}$                   | $\overline{7}$ | 3                     | 0 x 1                                     | 7x2                | 3x<br>3  | 2,3   |
| $\overline{2}$ | Apakah anda<br>merasa mudah<br>dalam<br>menggunakan<br>aplikasi ini?                                                                        |                                  | 9              |                       | $0 \times 1$                              | 9x2                | 1 x<br>3 | 2,1   |
| 3              | Bagaimanakah<br>menurut anda<br>kejelasan<br>Simulasi yang<br>disampaikan<br>oleh aplikasi<br>ini?                                          |                                  | 5<br>9 P.A. LA | 3<br><b>Participa</b> | $2 \times 1$                              | $5 \times 2$       | 3x<br>3  | 2.1   |
| $\overline{4}$ | Apakah<br>menurut anda<br>program<br>aplikasi ini<br>bermanfaat<br>dalam<br>memberikan<br>informasi<br>seputar<br>komputer / PC<br>$\gamma$ | $\overline{0}$                   | $\overline{4}$ | 6                     | 1 x 1                                     | $4 \times 2$       | 6x<br>3  | 2,6   |
| 5              | Bagaimanakah<br>menurut anda<br>kelengkapan<br>informasi dari<br>aplikasi ini                                                               | $\boldsymbol{0}$                 | 6              | $\overline{4}$        | 0 x 1                                     | 6 x 2              | 4x<br>3  | 2,4   |

**Tabel 4.2** Tabel Pertanyaan dan Tabel *Poin*

Untuk memudahkan proses penghitungan hasil kuisioner, maka untuk setiap jawaban yang diberikan oleh kesepuluh orang responden diberikan *range*  nilai sebagai berikut :

Nilai 1 untuk jawaban kurang Nilai 2 untuk jawaban cukup Nilai 3 untuk jawaban baik

Nilai tersebut kemudian digunakan untuk menghitung nilai rata-rata dari jawaban responden, rumus untuk menghitung nilai rata-rata tersebut adalah:

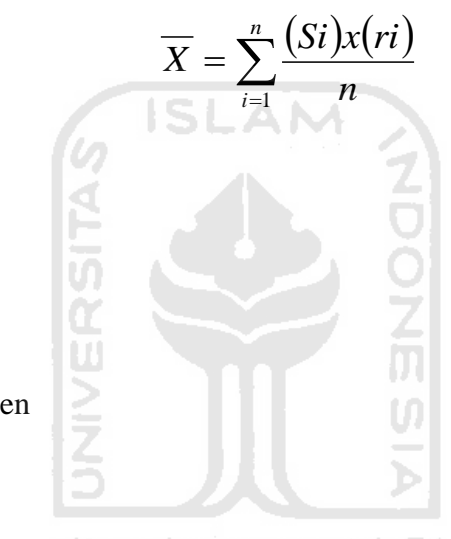

### Keterangan :

- *X* = rata-rata nilai
- $S = skala$  nilai
- $r =$  responden
- $n =$ jumlah responden

#### **4.3.3 Hasil Pengujian**

Dari Tabel Pertanyaan dan Tabel *Poin* dapat disimpulkan :

1. Tampilan dan desain

Data yang diperoleh terhadap sepuluh responden mengenai tampilan dan desain pada aplikasi ini terdapat tujuh responden menjawab cukup, tiga responden menjawab baik dan tidak ada responden yang menjawab kurang baik dalam tampilan dan desain aplikasi ini. Dari hasil ini dapat disimpulkan bahwa tampilan dan desain aplikasi ini cukup baik karena hasil kuisioner menunjukan nilai rata-rata 2.3.

2. Kemudahan pengunaan aplikasi

Dari hasil kuisioner terhadap sepuluh responden mengenai kemudahan dalam penggunaan aplikasi ini terdapat sembilan responden menjawab cukup, satu responden menjawab baik dan tidak ada responden yang menjawab kurang baik dalam kemudahan penggunaan aplikasi Ditunjukkan dengan nilai rata-rata untuk pertanyaan ini adalah 2.1.

3. Kejelasan simulasi

Dari hasil kuisioner terhadap sepuluh responden mengenai kejelasan simulasi pada aplikasi ini terdapat lima responden menjawab cukup, tiga responden menjawab baik dan dua responden yang menjawab kurang baik dalam kejelasan pada simulasi. Ditunjukkan dengan nilai rata-rata untuk pertanyaan ini adalah 2.1.

4. Manfaat program dari segi pemberian informasi

Dari hasil kuisioner terhadap sepuluh responden mengenai manfaat program dari segi pemberian informasi pada aplikasi ini terdapat empat responden menjawab cukup, enam responden menjawab baik dan tidak ada responden yang menjawab kurang baik dalam kejelasan pada simulasi. Ditunjukkan dengan nilai rata-rata untuk pertanyaan ini adalah 2.6.

5. Kelengkapan informasi

m

Dari hasil kuisioner terhadap sepuluh responden mengenai kelengkapan informasi pada aplikasi ini terdapat enam responden menjawab cukup, empat responden menjawab baik dan tidak ada responden yang menjawab kurang baik dalam kejelasan pada simulasi. Ditunjukkan dengan nilai ratarata untuk pertanyaan ini adalah 2.4.

### **BAB V**

## **KESIMPULAN DAN SARAN**

#### **5.1 Kesimpulan**

Setelah melalui beberapa tahapan pembuatan Aplikasi Multimedia Edukasi Perakitan Komputer Berbasis Simulasi 3D ini dapat diambil kesimpulan sebagai berikut :

- 1. Melalui Aplikasi Multimedia Edukasi Perakitan Komputer Berbasis Simulasi 3D ini dapat memberikan informasi tentang *PC Desktop*.
- 2. Aplikasi ini dapat digunakan sebagai media alternatif penyampai informasi mengenai perakitan *PC Desktop* selain yang ada di media lain, seperti buku, televisi dan internet.
- 3. Melalui simulasi perakitan komputer ini dapat menjelaskan bagaimana letak sebuah komponen *PC Desktop* .
- 4. Berdasarkan dari hasil pengujian aplikasi ini secara keseluruhan lumayan cukup dapat memberikan informasi yang bermanfaat pagi pengguna.

#### **5.2 Saran**

Beberapa saran yang digunakan untuk pengembangan Aplikasi Pengenalan Pusaka Keris Berbasis Multimedia adalah :

- 1. Pembuatan objek pada simulasi perakitan komputer seharusnya lebih baik ditampilkan dalam grafis 3D.
- 2. Desain dan tampilan masih perlu dibuat lebih menarik dan nyaman untuk digunakan.

# **DAFTAR PUSTAKA**

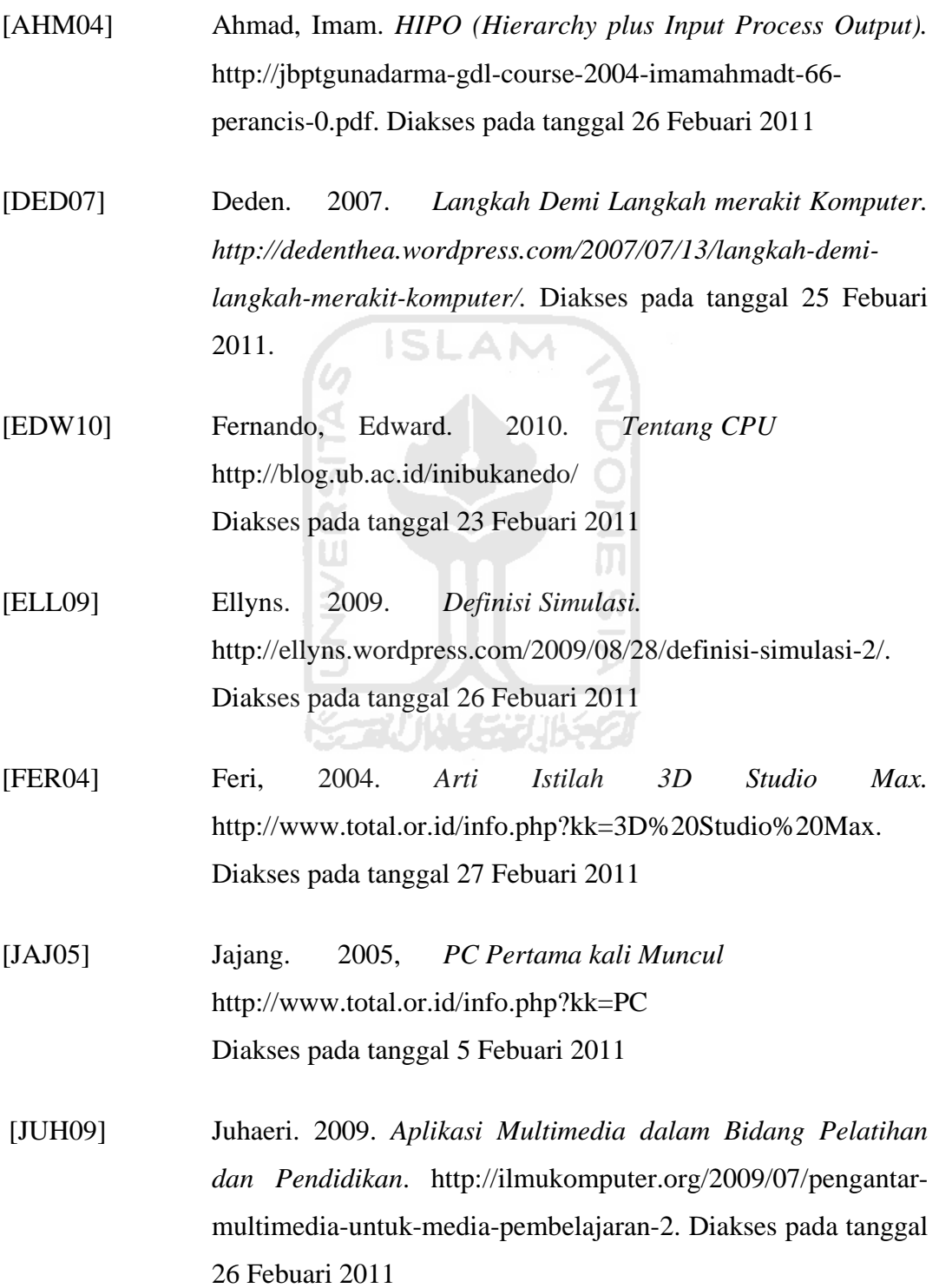

60

- [LAN10] Lans, Herwin. 2009. *Flash*. http://searchciomidmarket.techtarget.com/sDefinition/0,,sid183\_gci214563,00. html. Diakses pada tanggal 26 Febuari 2011
- [MAD08] Madcoms. 2008. *Adobe Flash CS3 Untuk Pemula*. Yogyakarta : Penerbit Andi.
- [SEP10] Septa. 2010. *Apa sih motherboard itu* . http://blog.ub.ac.id/septadetik/2010/04/ Diakses pada tanggal 23 Febuari 2011.
- [SUL06] Sulistyawan, Rachmat. S. 2006. *Pengenalan Adobe Phtotshop CS2*. Yogyakarta : Andi Offset.
- [SUY03] Suyanto, M. 2003. *Multimedia Alat Untuk Meningkatkan Keunggulan Bersaing*. Yogyakarta : Andi Offset.
- [WIK10] Wikipedia. 2010. *Sejarah Komputer. http://id.wikipedia.org/wiki/Sejarah\_komputer.* Diakses pada tanggal 25 Febuari 2011.

⋟⋲⋥Ѵ⋔Ѵ⋠⋽⋵⋡

# **LAMPIRAN**

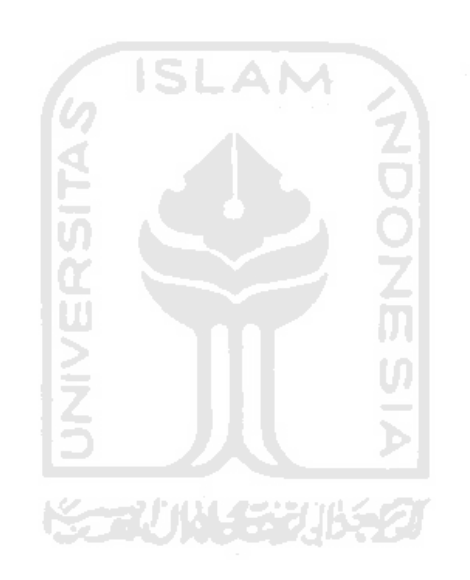